#### **DIGITAL MEETING PORTAL**

**BY**

# **MD. RAHIM IQBAL ID: 161-15-6848 AND**

# **NUSRAT MEHNAZ CHOWDHURY ID: 161-15-6731 AND**

# **MD. SHAKHAWAT HOSSAIN ID: 161-15-6953**

This Report Presented in Partial Fulfillment of the Requirements for the Degree of Bachelor of Science in Computer Science and Engineering

Supervised by

**PROF. DR. SYED AKHTER HOSSAIN** Head Department of CSE Daffodil International University

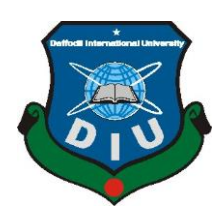

**DAFFODIL INTERNATIONAL UNIVERSITY DHAKA, BANGLADESH DECEMBER 2019**

#### **APPROVAL**

This Project titled "Digital Meeting Portal", submitted by Md. Rahim Iqbal, ID No: 161-15-6848, Nusrat Mehnaz Chowdhury, ID No: 161-15-6731 and Md. Shakhawat Hossain Shawon, ID No: 161-15-6953 to the Department of Computer Science and Engineering, Daffodil International University has been accepted as satisfactory for the partial fulfillment of the requirements for the degree of B.Sc. in Computer Science and Engineering and approved as to its style and contents. The presentation has been held on 07 Dec, 2019.

#### **BOARD OF EXAMINERS**

Chairman

Dr. Sved Akhter Hossain **Professor and Head** Department of Computer Science and Engineering Faculty of Science & Information Technology Daffodil International University

**Abdus Sattar Assistant Professor** Department of Computer Science and Engineering Faculty of Science & Information Technology Daffodil International University

**Shaon Bhatta Shuvo Senior Lecturer** Department of Computer Science and Engineering "Faculty of Science & Information Technology Daffodil International University

Dr. Md. Saddam Hossain **Assistant Professor** Department of Computer Science and Engineering United International University

**Internal Examiner** 

**Internal Examiner** 

**External Examiner** 

### **DECLARATION**

We hereby declare that this project has been done by us under the supervision of Prof. Dr. Syed Akhter Hossain, Head, Department of CSE Daffodil International University. We also declare that neither this project nor any part of this project has been submitted elsewhere for the award of any degree or diploma.

**Supervised by:** 

Prof. Dr. Syed Akhter Hossain Head Department of CSE Daffodil International University

Submitted by:

 $12.19$ 

Md. Rahim Iqbal ID: 161-15-6848 Department of CSE Daffodil International University

 $13.13.19$ 

**Nusrat Mehnaz Chowdhury** ID: 161-15-6731 Department of CSE Daffodil International University

In  $\sqrt{3}/12/19$ 

**Md. Shakhawat Hossain** ID: 161-15-6953 Department of CSE Daffodil International University

## **ACKNOWLEDGEMENT**

First, we express our heartiest thanks and gratitude to almighty God for His divine blessing makes us possible to complete the final year project successfully.

We really grateful and wish our profound our indebtedness to **Prof. Dr. Syed Akhter Hossain, Head,** Department of CSE Daffodil International University, Dhaka. Deep Knowledge & keen interest of our supervisor in the field of web development to carry out this project. His endless patience, scholarly guidance, continual encouragement, constant and energetic supervision, constructive criticism, valuable advice, reading many inferior drafts and correcting them at all stages have made it possible to complete this project.

We would like to express our heartiest gratitude to Allah and also thankful to Prof. Dr. Syed Akhter Hossain, Head**,** Department of CSE, for his kind help to finish our project and also to other faculty members and the staff of CSE department of Daffodil International University.

We would like to thank our entire course mate in Daffodil International University, who took part in this discussion while completing the course work.

Finally, we must acknowledge with due respect the constant support and patients of our parents.

#### **ABSTRACT**

Digital Meeting is an electronic meeting system in a paperless environment which is much more than traditional face to face paper-based meeting. Designed to elevate transparency and practice good governance, it provides features that are meant to streamline the entire meeting process – from pre-meeting preparation all the way to meeting proceedings. As a paperless meeting solution, it saves money on printing costs, reduces preparation time, and meets sustainability targets. Available on all platforms it allows decision-makers to access documents anytime and anywhere through the web app and protect Confidential Information. As it automates a phase of meeting from start to finish which contains all the meeting info like previous meetings, upcoming meetings and ongoing meetings. Here two levels of users. One is admin and the other is user. The admin will do all the entire works in this system from scheduling meetings, creating agenda, setting access level, inviting participants to publish meeting as pre-meeting preparation. While during meeting process admin will start the meeting, open agenda and discuss them with real time annotation sharing with providing live discussion and live document presentation. After ending meeting as post meeting distribution admin can export meeting minutes and keep an action tracking system to track the action items raised during meetings. On the other side participant user provided with meeting code and they will access the meeting pages and view agenda while admin starts the meeting and if they are authorized to do live commenting by admin, they can also discuss among them about the agenda through live chat. In the future, further data analytics can be implemented to improve the prediction.

# **TABLE OF CONTENTS**

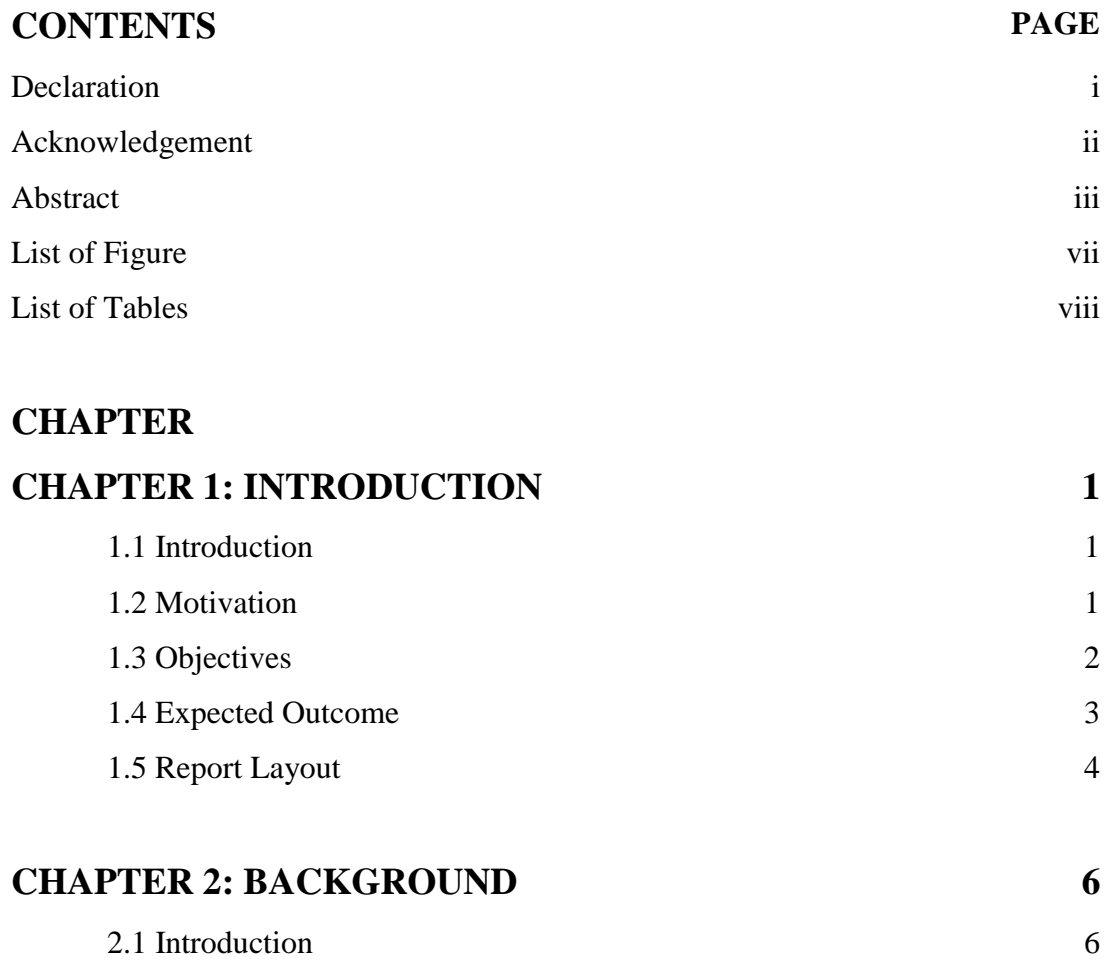

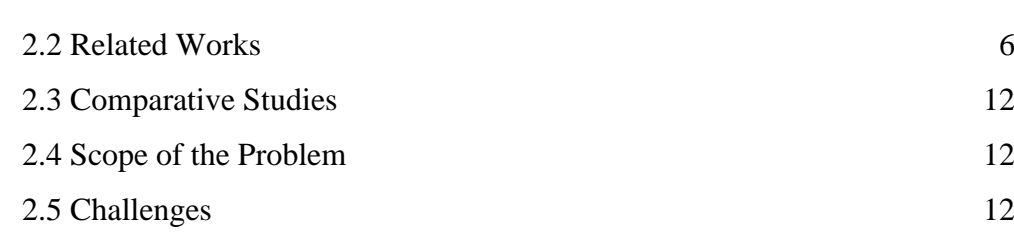

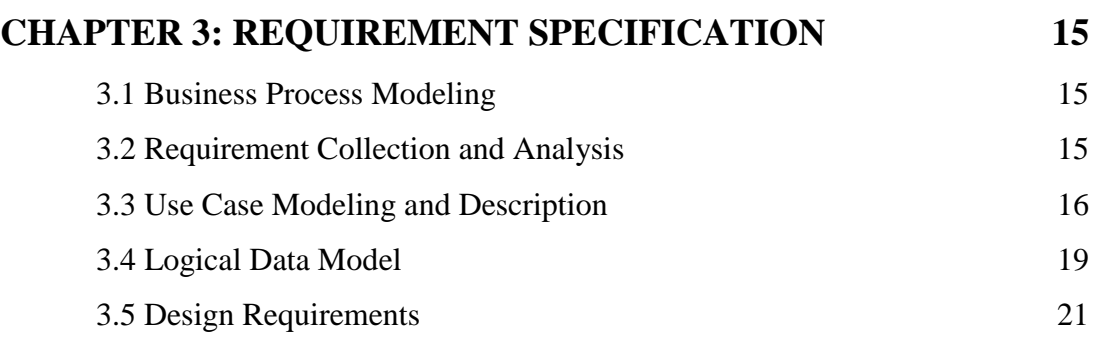

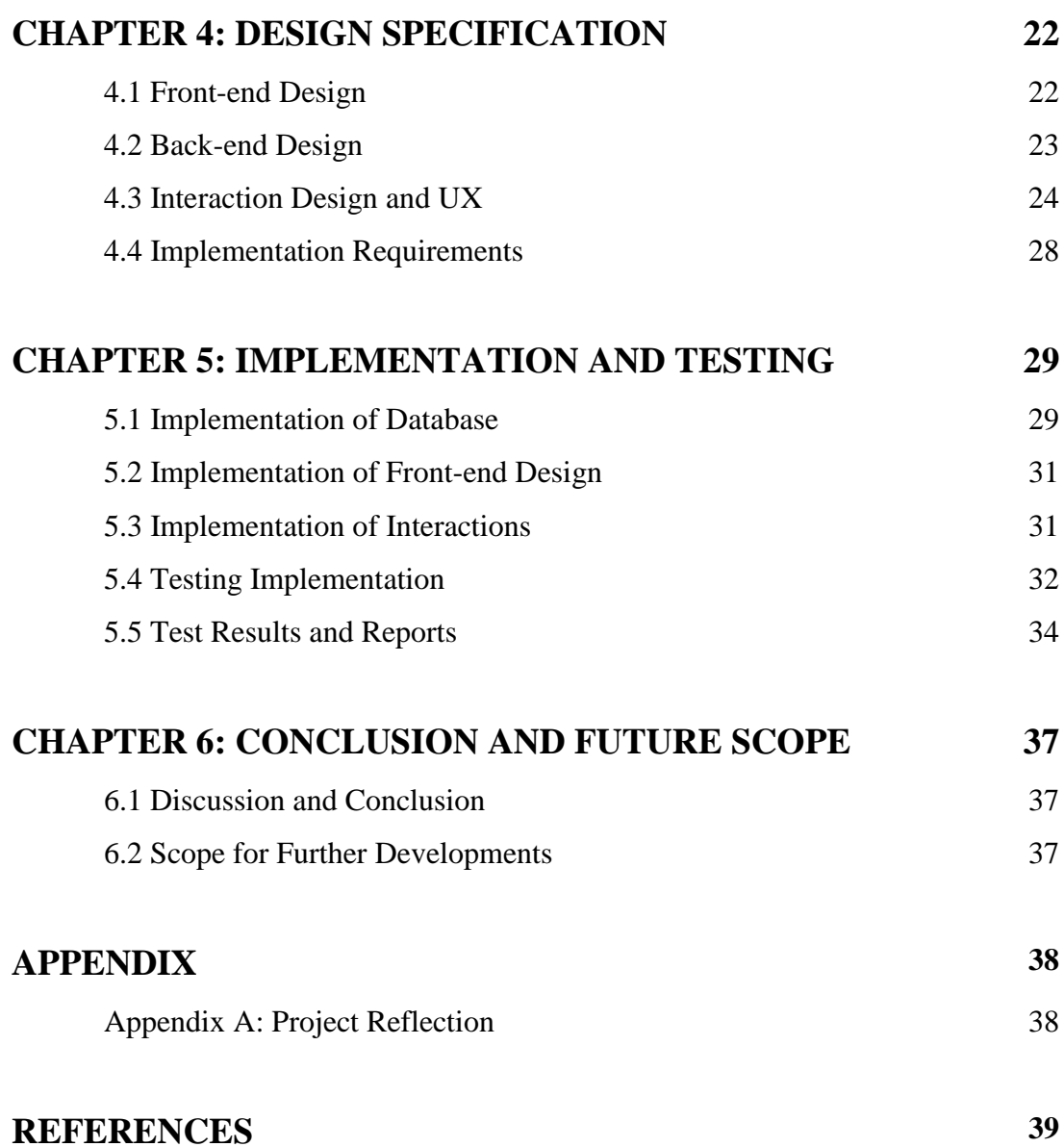

# **LIST OF FIGURES**

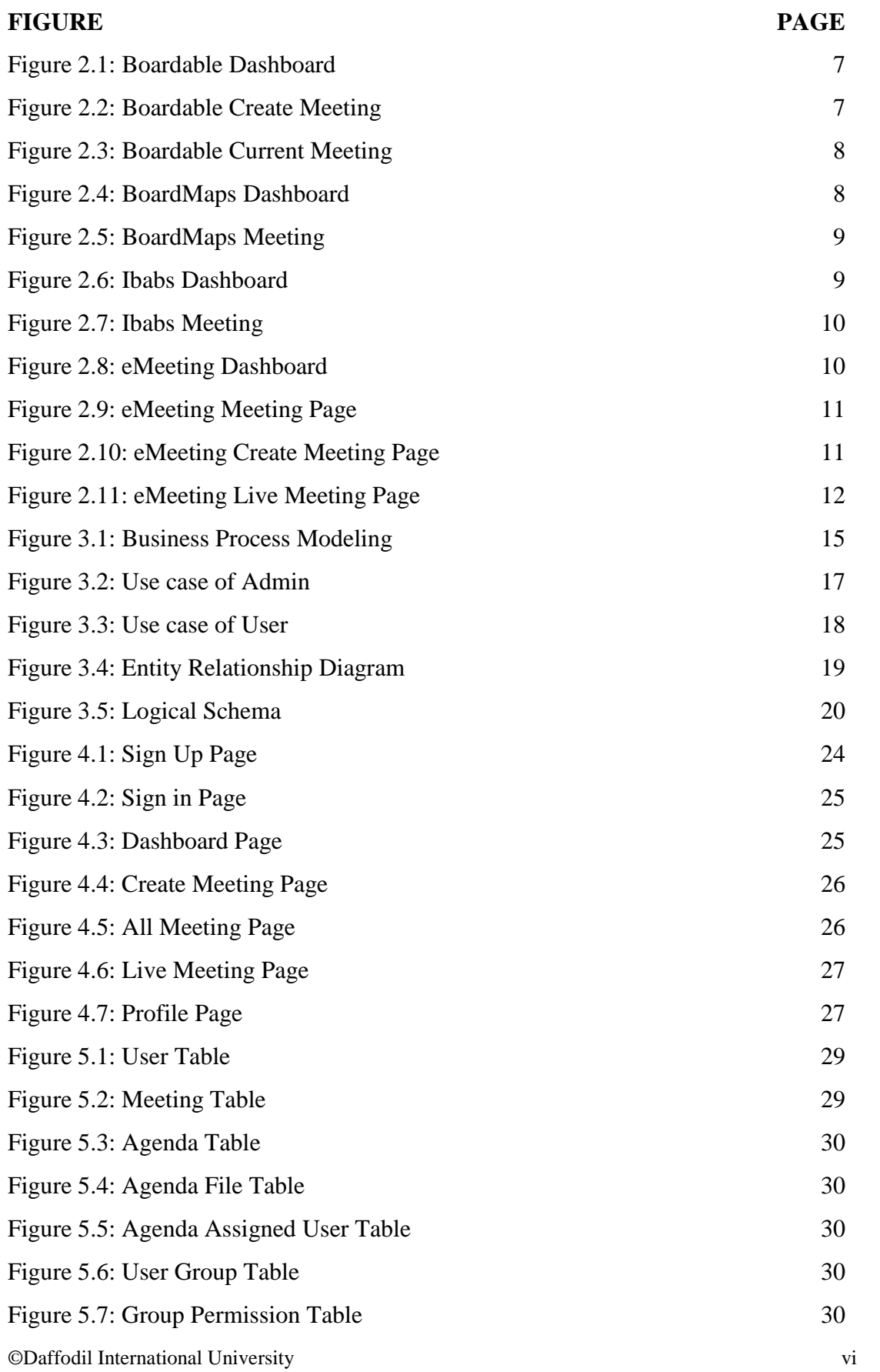

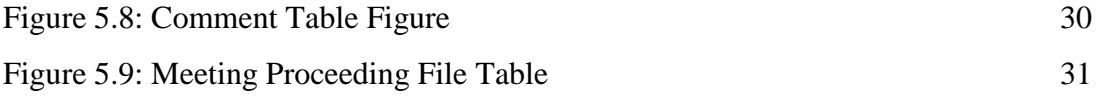

# **LIST OF TABLES**

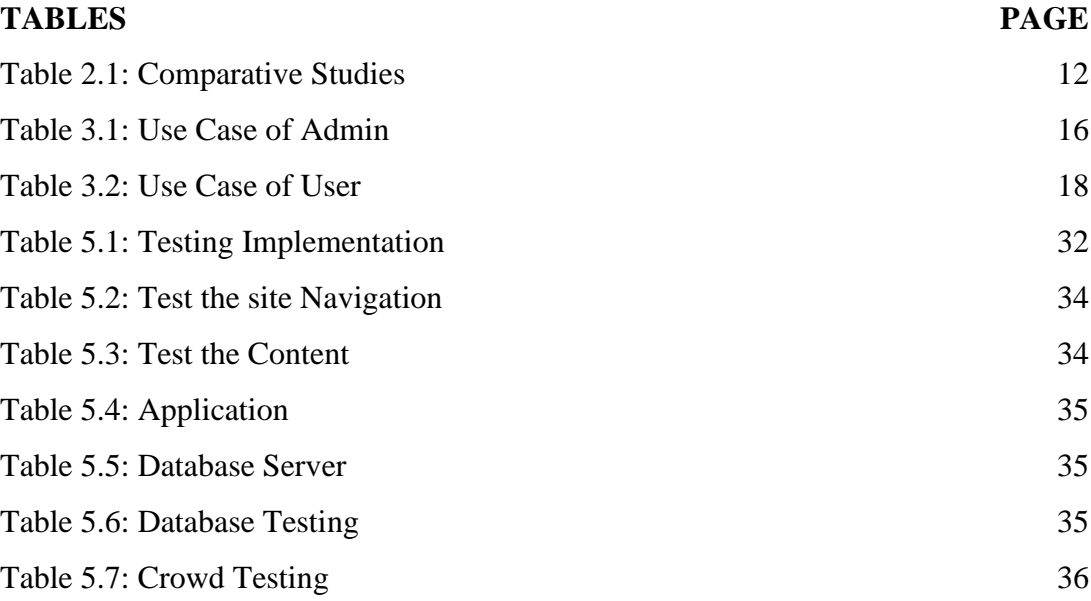

# **CHAPTER 1 INTRODUCTION**

## **1.1 Introduction**

Digital Meeting Portal is an easy to understand, effective suite of web-based meeting applications for more astute meetings – less exertion with better outcomes. It streamlines a meeting procedure from beginning to end. Meeting users can utilize the web-based interface to proficiently plan meetings, invite and produce meeting materials, radically slicing the time expected to get ready for a meeting. With Digital Meeting Portal, meetings will include zero sheets of paper and just five minutes to get ready meeting data. Which will provide a hassle-free meeting experience. Built with feature-rich tools, it empowers its clients to run digital meetings which upgrade straightforwardness and responsibility in an organization. With this app meeting members are able to securely create meetings, join meetings, access documents, assign action items and review notes instantaneously on their preferred device. As a paperless meeting arrangement, it gets a good deal on printing costs, diminishes planning time and meets manageability targets.

# **1.2 Motivation**

The typical issues of meetings, for example, absence of support from members, domination by a handful of members and low level of interaction in discussions. Other than previous meetings, notices are sent to participants, agenda items are finalized and hundred-page or more board packs are printed and republished with each new update and when meeting finished, meeting procedures are printed. These elements made us think to make an electronic meeting system which is a paperless situation and makes more interaction among members and meeting procedures remains cool.

Another factor is that the vast majority don't record or translate their expressed correspondence in meeting time. That is fine on the grounds that a large portion of that discussion isn't viably conveying data as a result of the reasons recorded in this article. With an electronic meeting system, there can be making a naturally substantial record of the discussion.

In other way, if meeting member attempts to get a message crosswise over to an enormous number of individuals in one go, can't ensure that the entirety of his crowd is tuning in or focusing on that. Indeed, even in some agenda, if the meeting conductor want to participate only specific member then they need to reschedule another meeting. These issues can be unraveled effectively utilizing an electronic meeting system.

In busy environments in a meeting, instead of anticipating that somebody should offer a response to a choice promptly, placing it in an electronic meeting system and giving them an opportunity to think about what was asked, can be undeniably more powerful than remaining before them pausing. An electronic meeting system can take care of this issue.

## **1.3 Objectives**

Our interest to make meeting progressively successful and making paperless condition utilizing our Digital Meeting Portal application. Which is a stage for continuous correspondence without thinking about any kind of interruption. Meanwhile our system is additionally cost-effective, convenient and efficient methods of correspondence. Our key objectives are given below.

- Paperless environment for meeting
- Cost efficient electronic meeting system
- Keeping meeting discussion more on the point
- Dynamic Meeting Discussions
- Easy Meeting Preparation
- Proper Meeting proceedings
- Fast Document Distribution
- Review past meetings
- Download private and shared annotations on meeting documents
- Allocate action items to meeting participants and sort outstanding tasks
- Generate and disseminate meeting minutes and summary instantly
- Real-time interaction
- Keeping meetings focused on making decisions

### **1.4 Expected Outcome**

©Daffodil International University 2

Cut down meeting preparation time and logistical expenses.

#### *1.4.1* **Simple Meeting Management**

Board members need a solution that would enable them to fill in as productively and adequately as could be expected under the circumstances. Entrusted with the obligation of giving guidance for the association, executives need apparatuses that will empower them to carry out their responsibilities skillfully. Planned explicitly to address the issues of authoritative pioneers, Digital Meeting Portal gives you unlimited authority over the whole meeting procedure – from pre-meeting readiness to post-meeting report appropriation. As a result, an organizer can easily fix meeting and even after creating meeting he can update any info to change anything of the meeting.

#### *1.4.2* **Varied Information Representation**

Printed materials can just suit various sorts of media. With paperless meeting arrangements, the possibilities are endless. Non-text or graphic information, for example, audio and video can be effectively incorporated into board materials so as to upgrade and lift board discussions. As we move into the digital age, the requirement for an adaptable digitized meeting arrangement turns out to be additionally squeezing as executives become increasingly capable with technological advancements.

#### *1.4.3* **Efficiency Gains**

Whenever utilized accurately, board portals can bring about huge effectiveness gains. By permitting simple coordinated effort of documents, just as guaranteeing your team members just access the documents and areas of your board portal that they have to, board portals improve effectiveness as well as confine potential security breaches. Not only your departments but your personal assistants also benefit from efficiency gains. Agendas can be collaborated and sent out digitally. Board members can be notified, invited and their reactions logged digitally. Board meeting minutes can be taken, saved and archived digitally. Wave goodbye to unreliable, space consuming filing of paper notes and keep them all stored in your board portal.

©Daffodil International University 3 *1.4.4* **Paperless Environment**

Moving to paperless board meetings brings huge productivity increases and we haven't addressed the positive environmental effect.

#### *1.4.5* **Accountability**

All the documents are accessed and updated in the board portal are time stamped and noted with who made the necessary edits, while the more efficient nature of your platform means you can provide clearer objectives and agenda items.

#### *1.4.6* **Cost Efficiency**

With a Digital Meeting app, zero printed pages, zero inked and bounded meeting packs, zero meeting packs sent through courier. The expended effort, even though not wholly zero, is also dramatically reduced as the process is automated. With just a few clicks, an organizer can create and email agenda meeting files. Better yet clients can access them in real-time instead of always waiting for days before the pack.

#### **1.5 Report Layout**

We designed this digital meeting project report on the basis of six layouts. All of them are discussed below.

#### *1.5.1* **Chapter 1: Introduction**

Introduction, Motivation, Objectives and expected outcomes all these four themes are discussed in this layout.

#### *1.5.2* **Chapter 2: Background**

This design explores the context of the web application, comparative studies, the nature of the issues, challenges of all these five topics.

#### *1.5.3* **Chapter 3: Requirement Specification**

This layout discusses business processing model, requirements, case modeling, logical data model and description of all these five topics.

#### *1.5.4* **Chapter 4: Design Specification**

©Daffodil International University 4

In this format, Front & Back End development, interface and UX design, implementation specifications are addressed.

## *1.5.5* **Chapter 5: Implementation and Testing**

Implementations of Database, Front-end interactions, test output and reports all these five themes are discussed in this layout.

#### *1.5.6* **Chapter 6: Conclusion and Future Scope**

Conclusion, Discussion and scope for future work are discussed in this layout.

# **CHAPTER 2 BACKGROUND**

## **2.1 Introduction**

In this digital period, numerous corporate boards still go with conventional paperbased meetings while utilizing paper for board meetings is progressively getting illogical, inefficient and even dangerous. For what reason is it significant for organizations to pick Digital Meeting Portal solutions? How can the age-old technology be problematic for an organization? Until a couple of decades, if not years back, the minor thought of utilizing an electronic meeting room in an association would have seemed like something coming straight out of a science fiction novel. However, because of the quick progress of troublesome innovation lately, that idea is not fictional any more.

Our Digital Meeting Portal application feature can be separated into pre-meeting arrangement, during meeting procedure and post meeting document distribution.

### **2.2 Related Works**

We found Boardable, BoardMaps, Ibabs and eMeeting web applications related to our Digital Meeting Portal web application. A brief description of the related web application is given below:

#### *2.2.1* **Boardable**

Boardable is board management software built by nonprofit founders. The key features are Centralized Communication, Streamlined Scheduling, Seamless Integration, Dynamic Agendas, Safe and Secure [1].

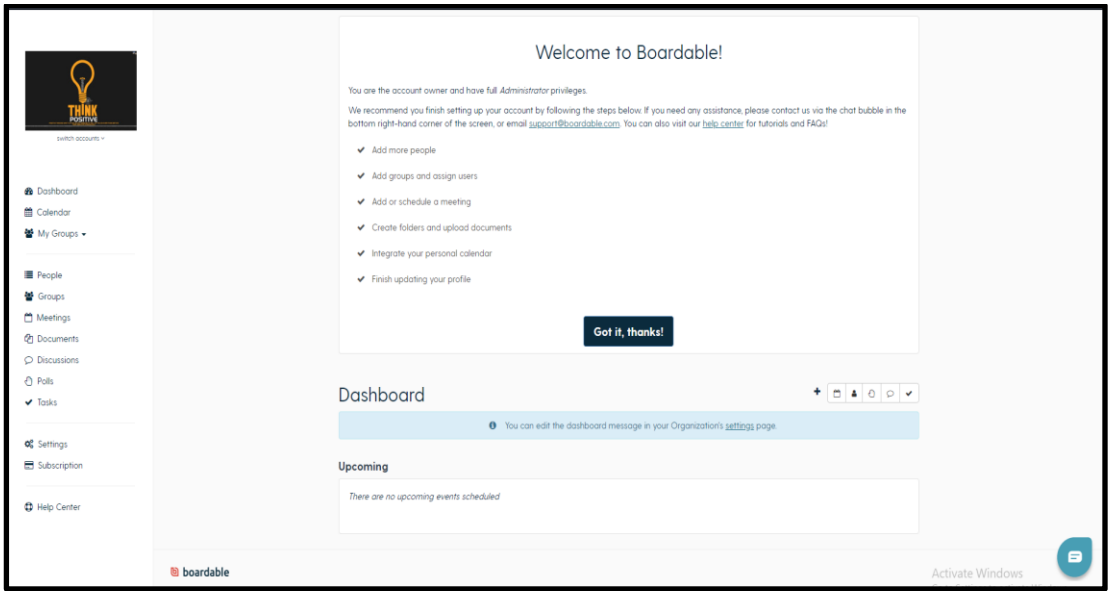

Figure 2.1: Boardable Dashboard

In figure 2.1, it shows the dashboard of the Boardable web application.

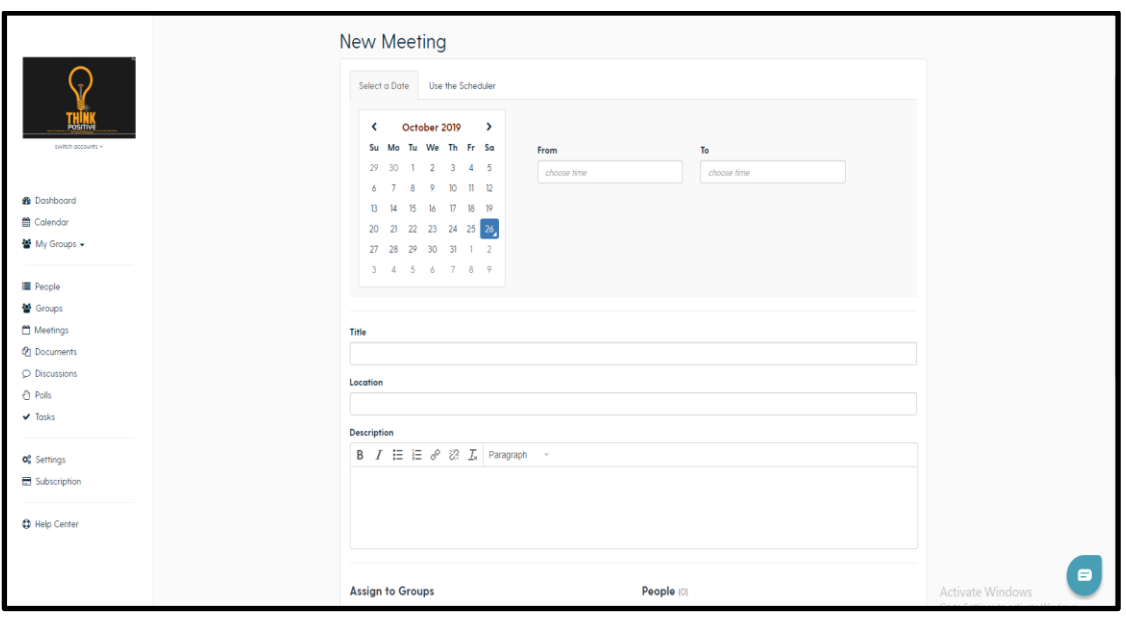

Figure 2.2: Boardable Create Meeting

In figure 2.2, it shows the create meeting page of Boardable web application. To create a meeting here, a user needs to choose the meeting date, enter meeting title, meeting location, meeting description, assign people in groups etc.

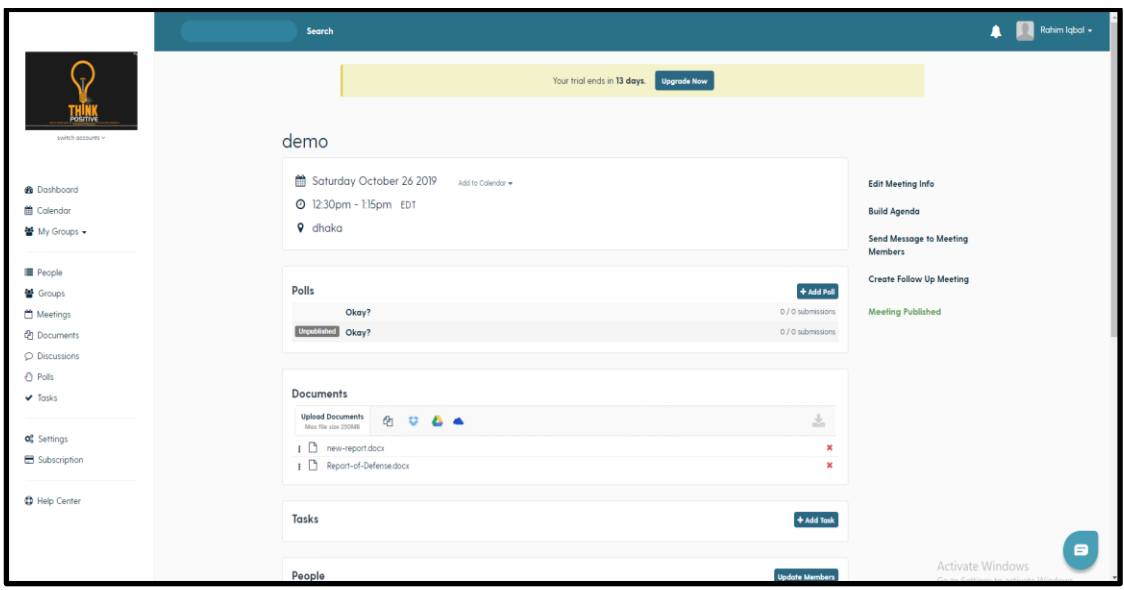

Figure 2.3: Boardable Preview Meeting Page

In figure 2.3, here we can see the meeting preview which is already published. It contains the meeting title, date, location, polls, documents, tasks, peoples etc.

## *2.2.2* **BoardMaps**

BoardMaps is an all-in-one solution for meetings, consistence and decision management. It can host any kind of meeting and it specially serves board meeting of any company and provide support. Any company needs to buy license from them to implement this system in their company with the support of their team.

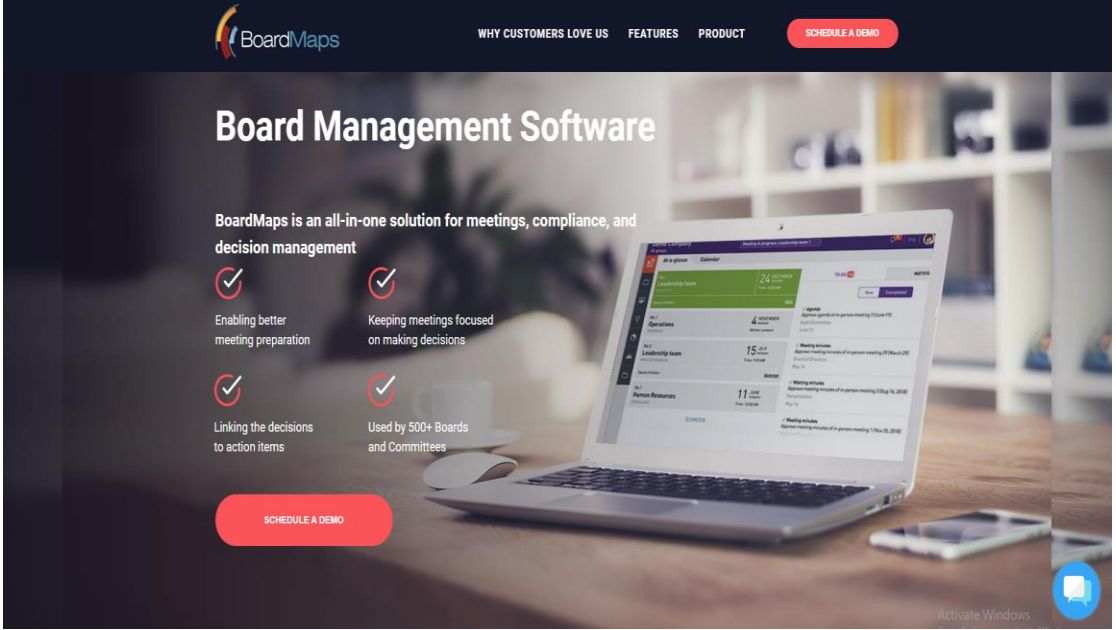

Figure 2.4: BoardMaps Dashboard

In figure 2.4, it shows the BoardMaps dashboard page.

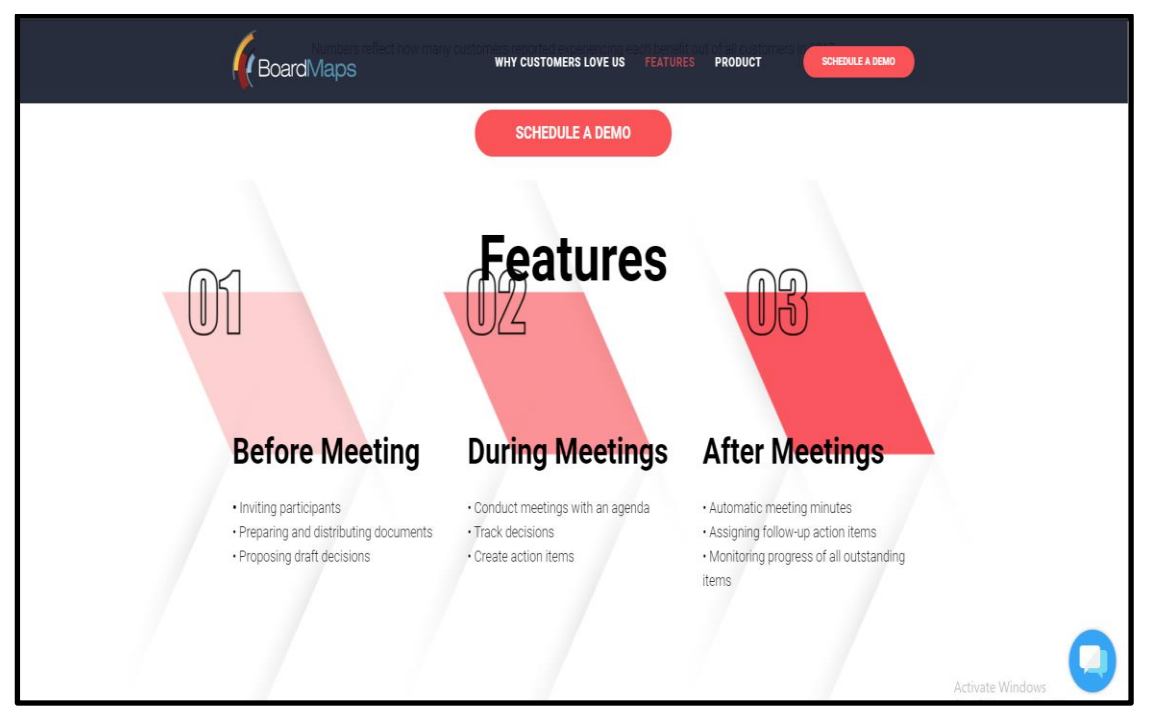

Figure 2.5: BoardMaps Meeting

In figure 2.5, we can see, this page contains the types of meetings as before meeting, during meetings and after meetings option.

### *2.2.3* **Ibabs**

Ibabs is the board portal which organize and run board meetings more efficiently. It features effective & easy meeting management [2].

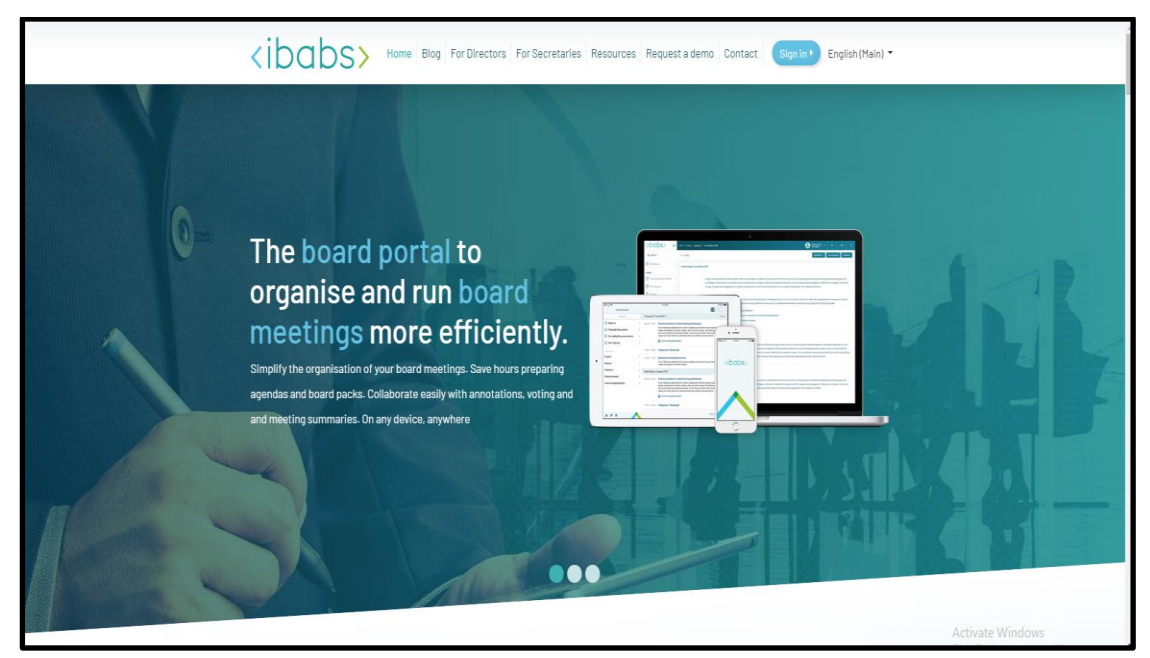

Figure 2.6: Ibabs Dashboard

In figure 2.6, it shows the Ibabs dashboard page.

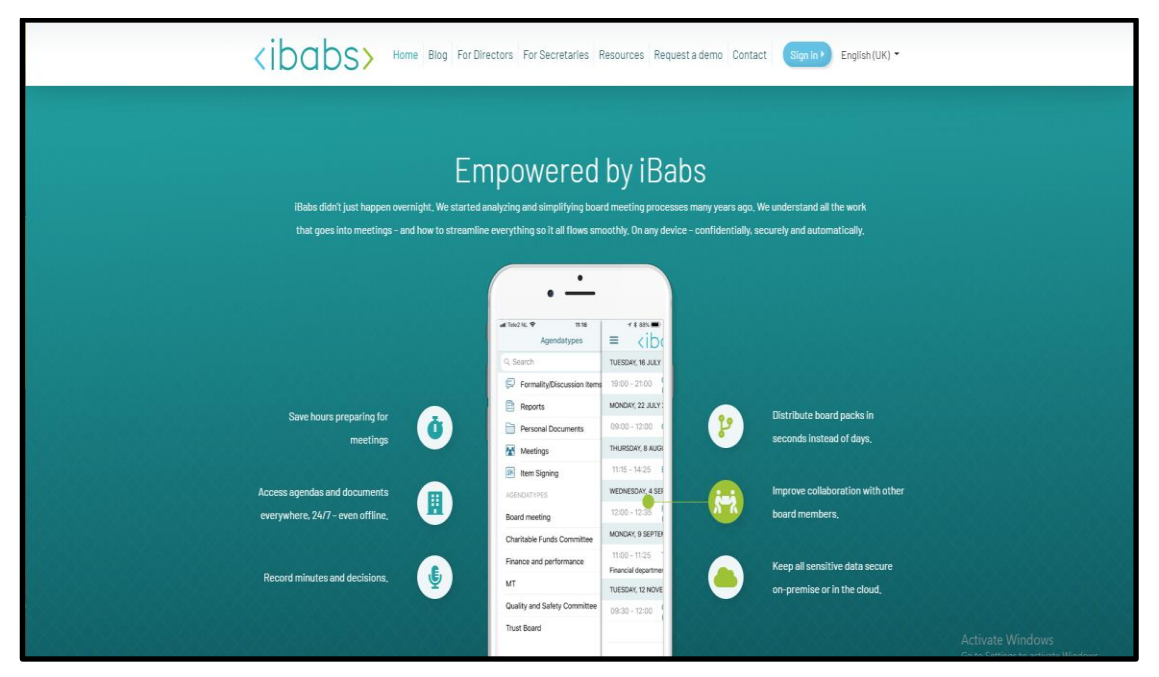

Figure 2.7: Ibabs Meeting Features

In figure 2.7, Meeting features has been shown in this page.

## *2.2.4* **eMeeting**

eMeeting is the meeting portal for universities which is built by the two students of Daffodil International University.

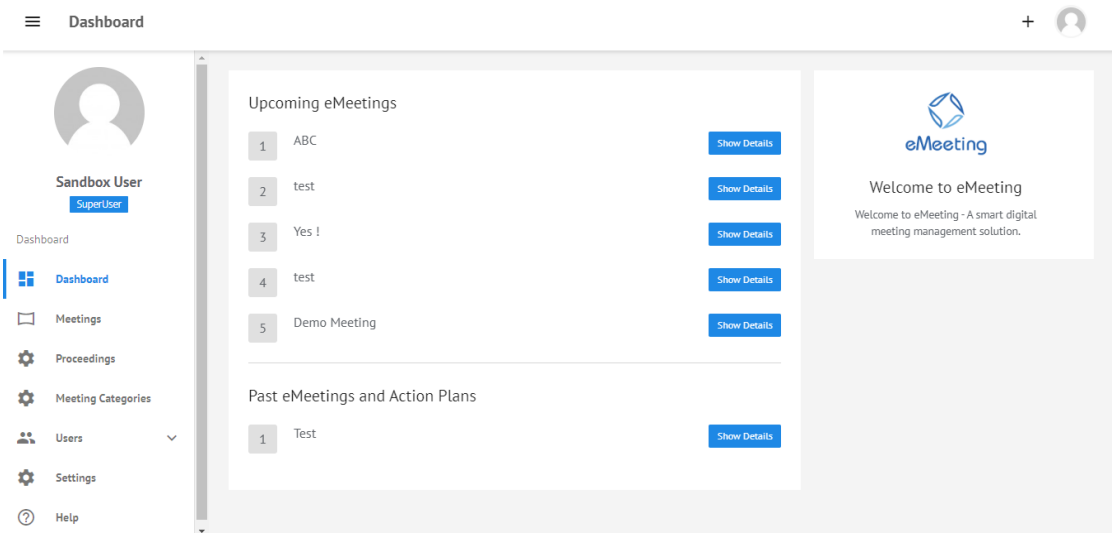

Figure 2.8: eMeeting Dashboard

In figure 2.8, eMeeting Dashboard page contains the upcoming eMeeting, past eMeeting and action plans.

| $\equiv$       | Meetings                         |                                                             |                                      |          |                         |                         |          |                      |
|----------------|----------------------------------|-------------------------------------------------------------|--------------------------------------|----------|-------------------------|-------------------------|----------|----------------------|
|                |                                  | Archived<br><b>Meetings</b>                                 |                                      |          |                         |                         |          |                      |
|                |                                  | Title                                                       | Host                                 | Duration | Status                  | Date                    | Category | Action               |
|                | <b>Sandbox User</b><br>SuperUser | ABC                                                         | Sandbox User                         | None     | <b>Waiting for host</b> | Not Available           | None     | $\vdots$             |
| Dashboard<br>Æ | Dashboard                        | test                                                        | Rahim Iqbal                          | None     | <b>Waiting for host</b> | Not Available           | None     | $\ddot{\phantom{a}}$ |
| ⊏              | <b>Meetings</b>                  |                                                             |                                      |          |                         |                         |          |                      |
| ۵              | Proceedings                      | Socket App Test                                             | Daffodil International<br>University | None     | Live                    | 21-Oct-2019<br>03:53 AM | None     | $\vdots$             |
| ٠              | <b>Meeting Categories</b>        | Demo Meeting<br>Adrift in space with no food or water, Tony | Sandbox User                         | None     | Live                    | 20-Oct-2019             | None     | ÷                    |
| 共              | <b>Users</b><br>$\checkmark$     | Stark sends a message to Pepper Potts as his                |                                      |          |                         | 06:43 PM                |          |                      |
| o<br>の         | Settings<br>Help                 | test                                                        | Rahim Iqbal                          | None     | Live                    | 19-Oct-2019<br>11:39 AM | None     | ÷                    |

Figure 2.9: eMeeting Meeting Page

In figure 2.9, meeting page shows all the past, current and upcoming meetings.

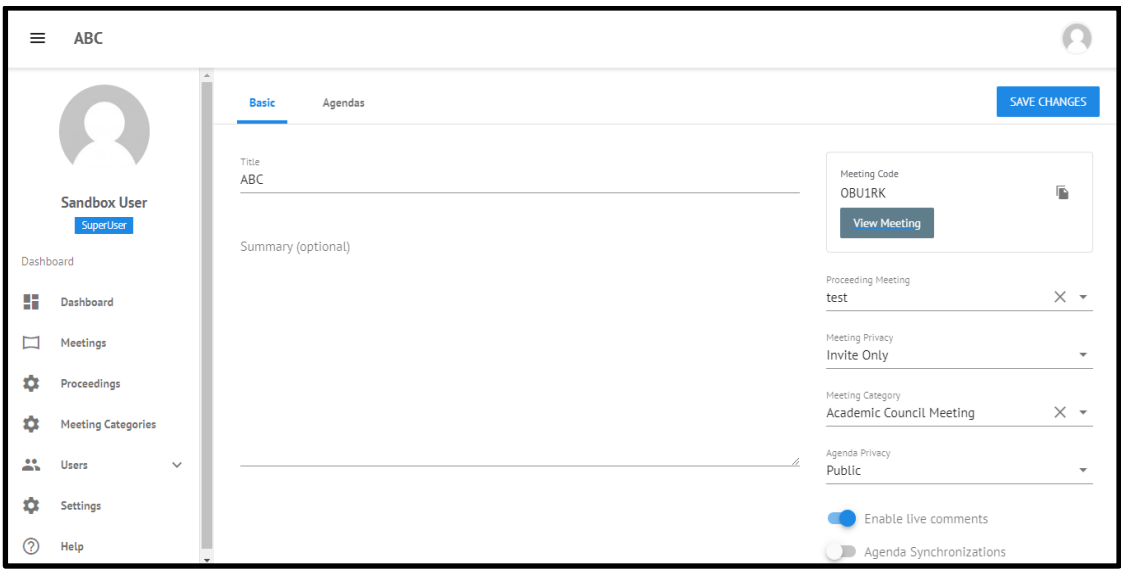

Figure 2.10: eMeeting Create Meeting Page

In figure 2.10, to create a meeting in eMeeting web application, a user needs to enter meeting title, proceeding meeting, meeting privacy, meeting category and agenda privacy.

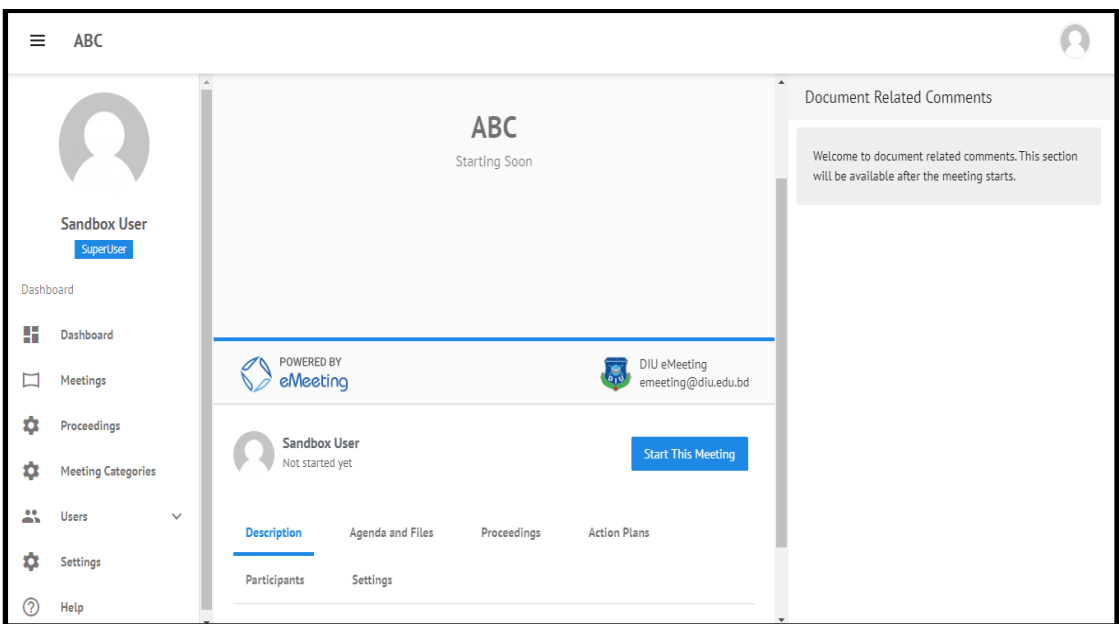

Figure 2.11: eMeeting Live Meeting Page

In figure 2.11, in live meeting page, there will be a "Start This Meeting" button to start the meeting. And all the meeting documents will display here.

# **2.3 Comparative Studies**

We analyzed some electronic meeting apps which are pretty good site but a bit complex. From surfing those apps, we gained ideas and analyzed how to make a simpler electronic meeting system which will be more user friendly.

| Web-Application | Name             | <b>Key Features</b>                                                                                                    | Pros & Cons                                                                                   |
|-----------------|------------------|----------------------------------------------------------------------------------------------------|-----------------------------------------------------------------------------------------------|
| Related         | Boardable        | Meeting<br>Management,<br>Meeting proceedings,<br>Task Management, Group<br>Management, Document<br>Management,<br>Discussion/Chatting | It<br>all<br>covers<br>features<br>necessary<br>but all of them in a<br>complex way.          |
| Related         | <b>BoardMaps</b> | Meeting Management,<br>Task Management, Group<br>Management,<br>Document<br>Management,                                                | It's not for all kind<br>of<br>meeting<br><sub>or</sub><br>discussion<br>also<br>much<br>more |

Table 2.1: Comparative Studies

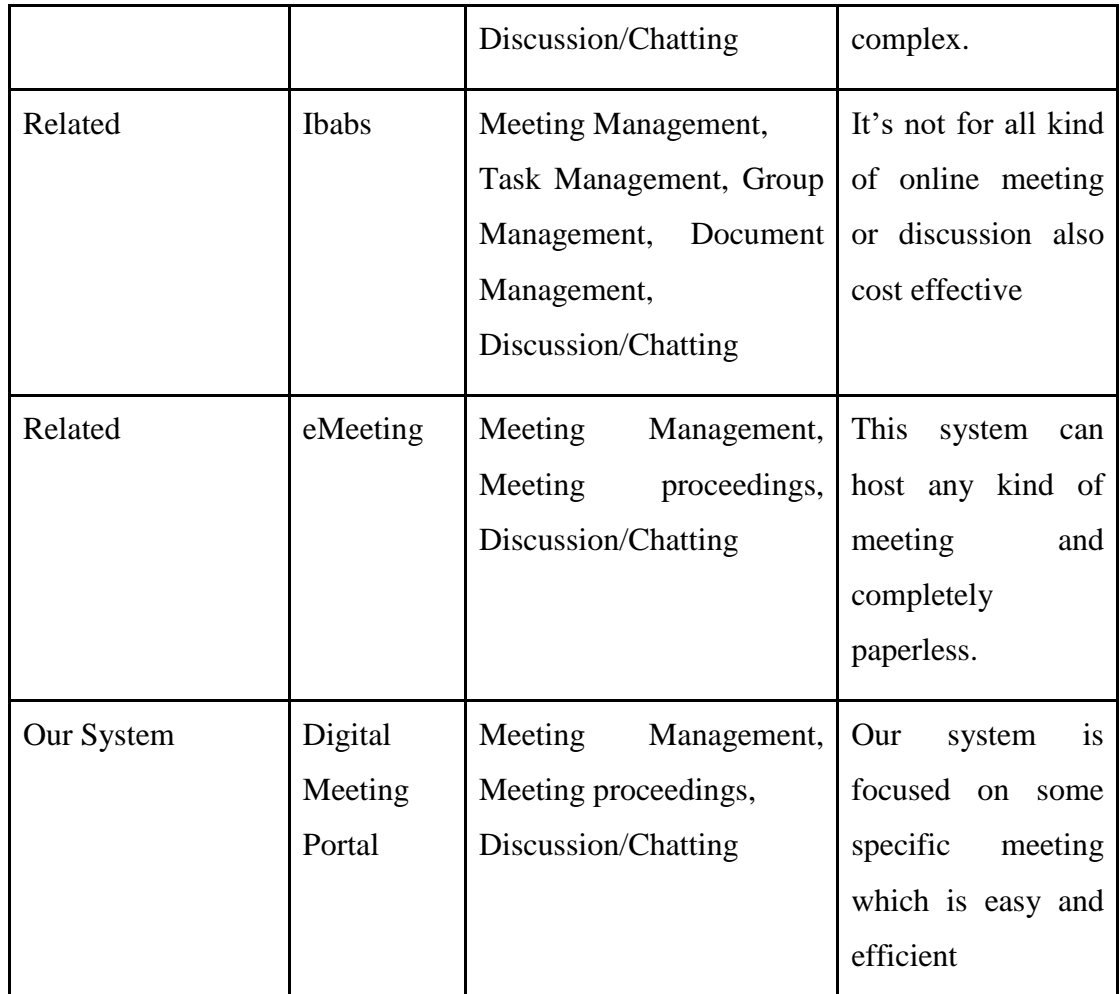

In table 2.1, we can see the main differences between the related web applications and our Digital Meeting Portal application. As our web application basically made for universities indoor department meetings, it will be very easy to use for the user.

# **2.4 Scope of the Problem**

Digital Meeting Portal is mainly focused on hosting meeting, while making this app we have to face many troubles and problem given below.

- Making User Friendly
- Implementing MERN Stack
- Properly Specifying Requirements

# **2.5 Challenges**

We analyze before building this application to find out the challenges is given below:

### *2.5.1* **User friendly and lite UI**

©Daffodil International University 13

As the main purpose of our app to host and process meeting so needed to brainstorm hardly how we can design our app. We designed the UI as simple as we could so the user can easily get an idea of how it works.

#### *2.5.2* **Simplicity**

A number of electronic meeting app are already on the internet. But the thing is most of them aren't that much of simple for user to understand quickly. Suppose we're hosting a meeting through this electronic meeting app we can't guarantee that all of the participants are used to that meeting environment. As such it creates chaos in the beginning. Now we are focusing on how to reduce initial hardness for new participants using this system.

#### *2.5.3* **Reducing bugs**

As we just completed building the first version. Still there are some bugs which needed to be fixed. We'll work on these issues as much as we can.

#### *2.5.4* **Including new features & Technology**

We couldn't complete all the features as we thought to implement initially due to some boundaries. But we're focusing on how to recover from this challenge.

#### *2.5.5* **Security**

Still there are lots of security issues in our app. We're attempting to resolve them.

## **CHAPTER 3**

# **REQUIREMENT COLLECTION AND ANALYSIS**

### **3.1 Business Process Modeling**

Business procedure modeling speaks to the business procedure or work process as a method for recognizing potential enhancements. The business process modeling is given below:

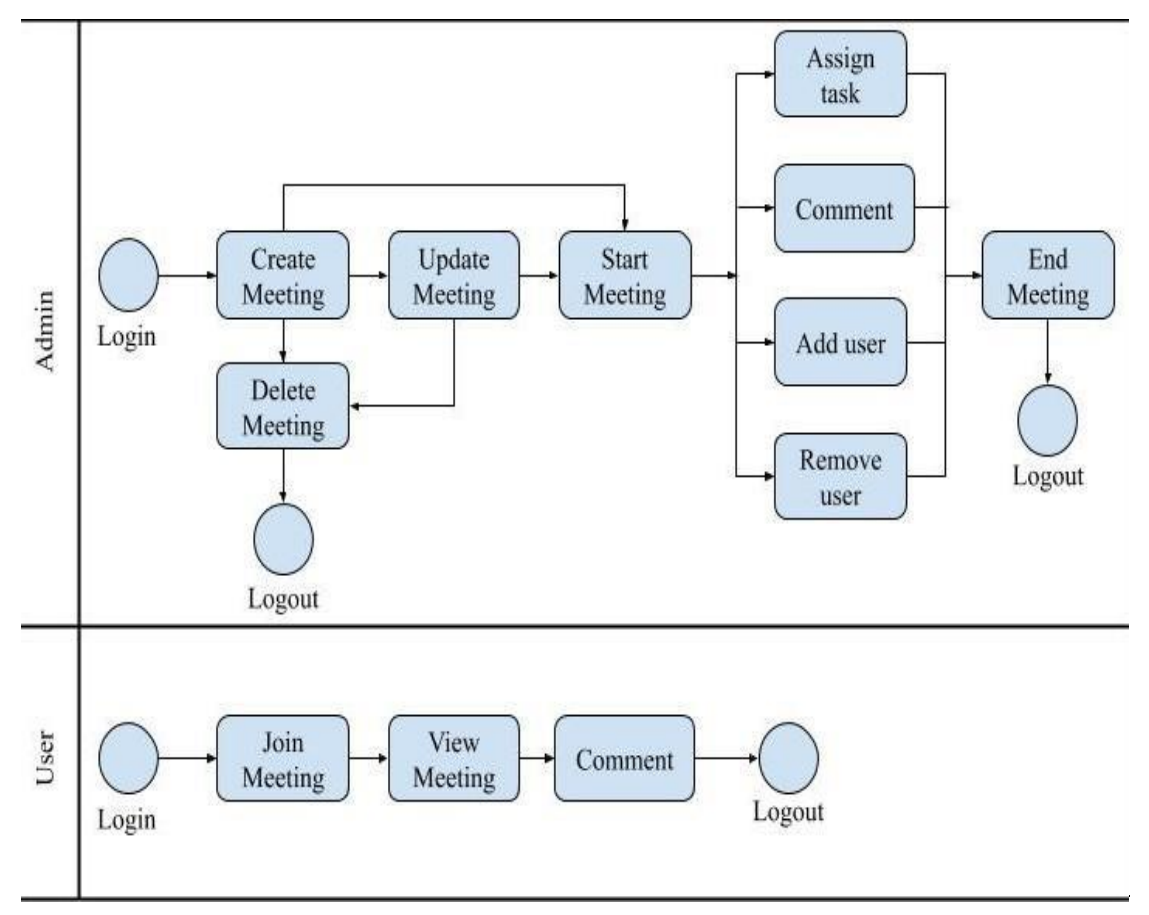

Figure 3.1: Business Process Modeling

In figure 3.1, the Business Process Model shows that there are two types of user. One is admin and the another is user. Admin and user must need to log in at first. Without log in, no page will be open. If someone will try to open a page by a URL without logged in into our web app, it will redirect to the log in page. The maximum work will be done by the admin here. And user can only join, view and make comments in the meeting.

### **3.2 Requirement Collection and Analysis**

©Daffodil International University 15 Digital Meeting Portal can streamline the whole meeting process.

## *3.2.1* **Pre-Meeting Preparation**

- Schedule meetings
- Create agenda
- Set access levels
- Invite Participants

### *3.2.2* **During Meeting Process**

- Start remote meetings
- Real-time annotation sharing
- Live document presentation
- Live discussion

## *3.2.3* **Post-Meeting Document Distribution**

● Admins can export meeting minutes and Digital Meeting Portal also provides an action tracking system to track the action items raised during meetings.

# **3.3 Use Case Modeling and Description**

By drawing this diagram, we showed the activities of a client. We implemented use case diagram because of it can find out what are the framework requirements are and utilize them.

### *3.3.1* **Use Case of Admin**

The use case diagram of an admin is given below:

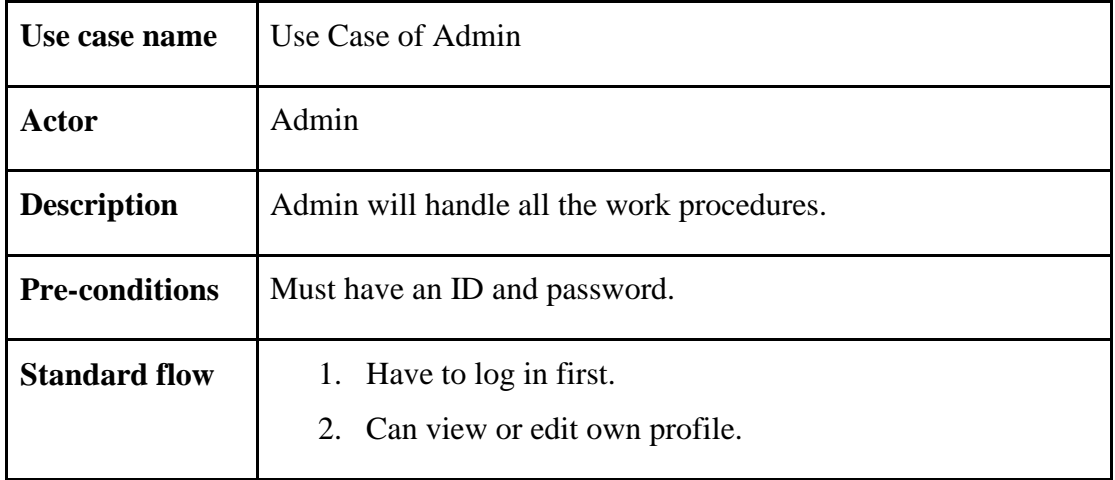

Table 3.1: Use Case of Admin

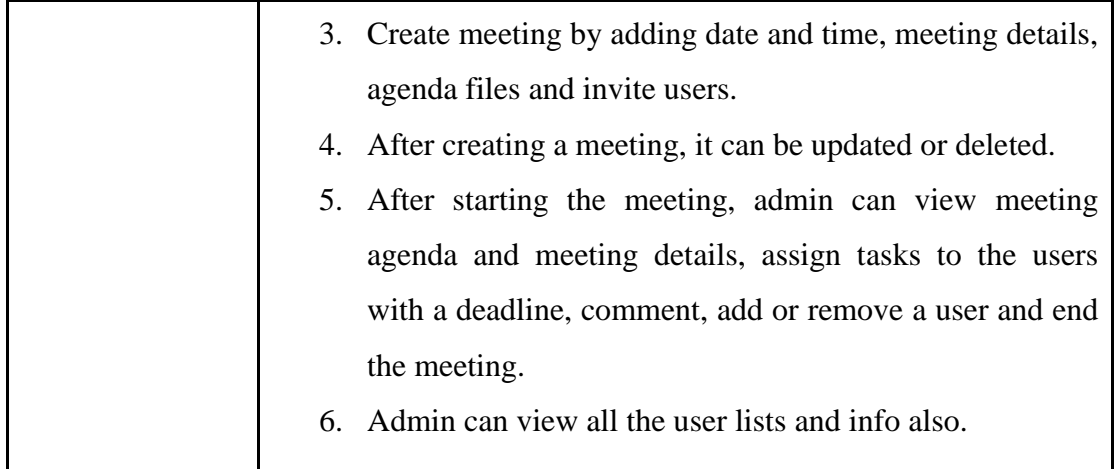

Table 3.1 shows how the Digital Meeting Portal web application will be handle by an admin.

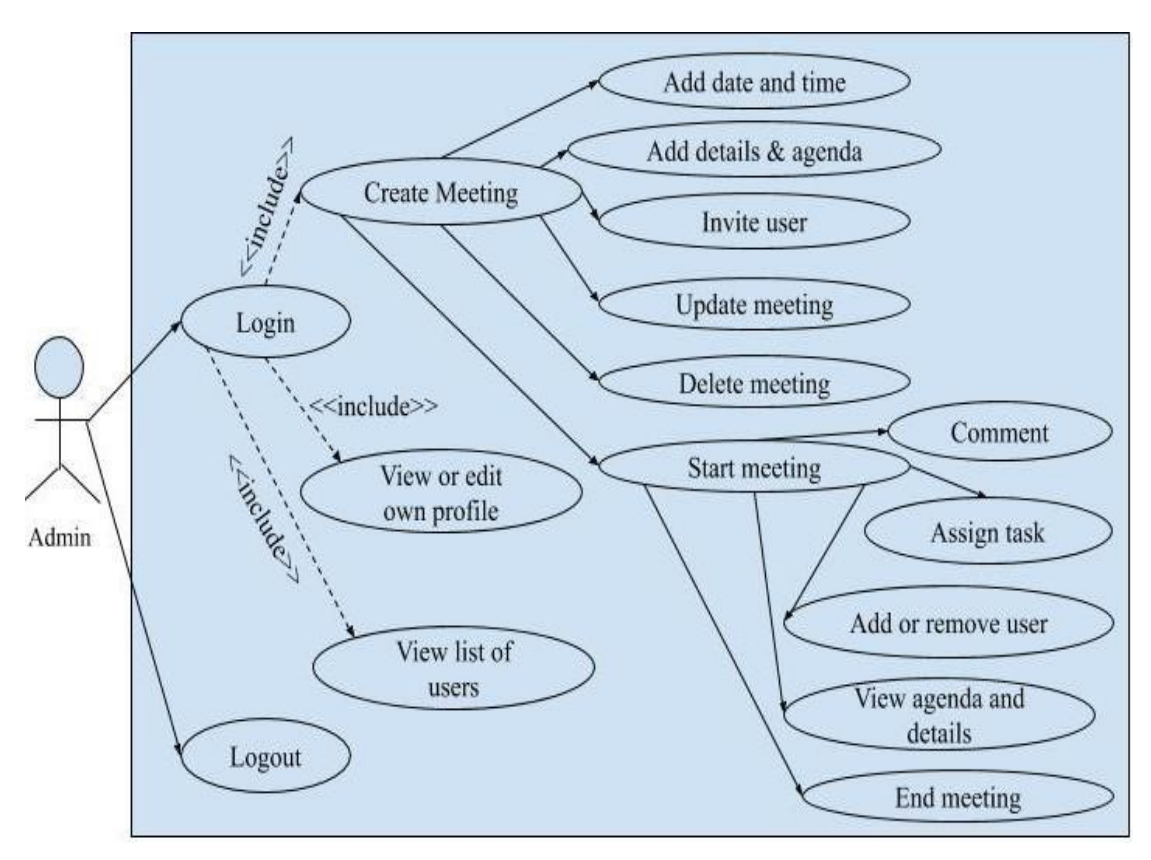

Figure 3.2: Use case of Admin

In figure 3.2, the workflow of an admin is shown here.

#### *3.3.2* **Use Case of User**

The use case diagram of a user is given below:

| Use Case of User                                          |  |  |
|-----------------------------------------------------------|--|--|
| User                                                      |  |  |
| User only have access to view the joining meeting.        |  |  |
| Must have an ID and password.                             |  |  |
| 1. Have to log in first.                                  |  |  |
| 2. Can view or edit own profile.                          |  |  |
| 3. User can only join meeting with the meeting code which |  |  |
| will provide by an admin through mail.                    |  |  |
| 4. When the meeting started, user can view the meeting    |  |  |
| agenda and meeting details, comment and view the          |  |  |
| assigned task given by the admin.                         |  |  |
|                                                           |  |  |

Table 3.2: Use Case of User

Table 3. shows how the Digital Meeting Portal web application will be handle by a user.

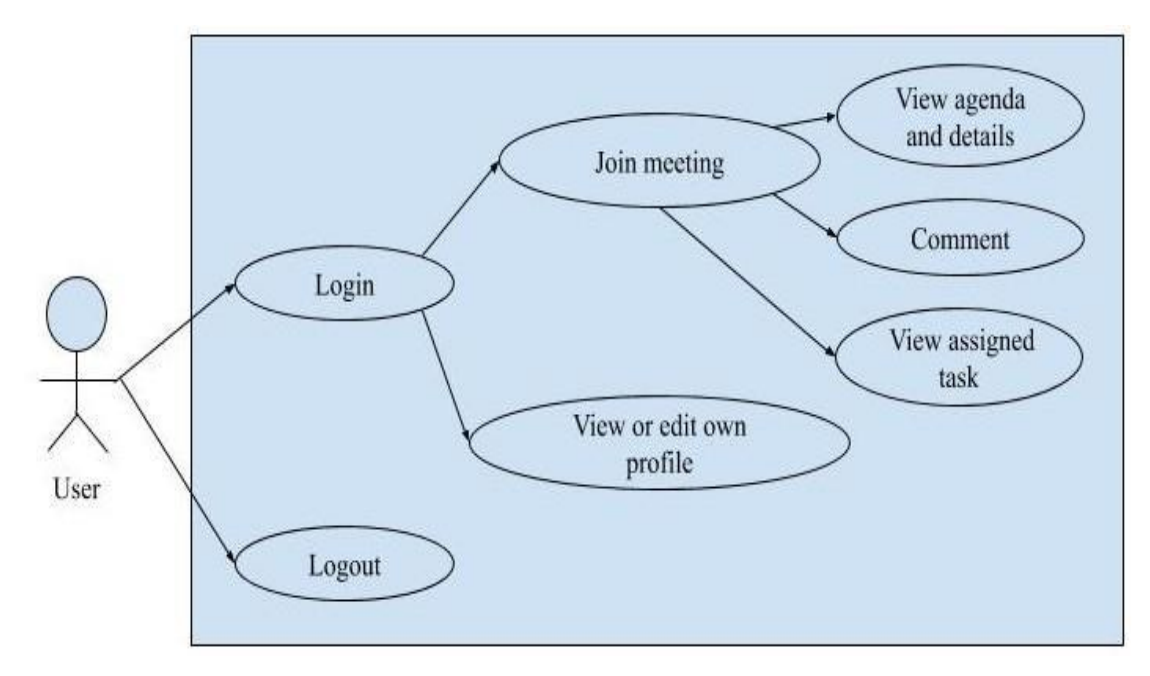

Figure 3.3: Use case of User

In figure 3.3, the workflow of a user is shown here.

# **3.4 Logical Data Model**

Logical data model portrays the information however much detail as could reasonably be expected. The Entity Relationship diagram and the Logical Schema are the logical data model which includes attributes, entity, tables and relationships. The Entity Relationship diagram and the Logical Schema are given below:

### *3.4.1* **Entity Relationship Diagram**

The Entity Relationship diagram is given below:

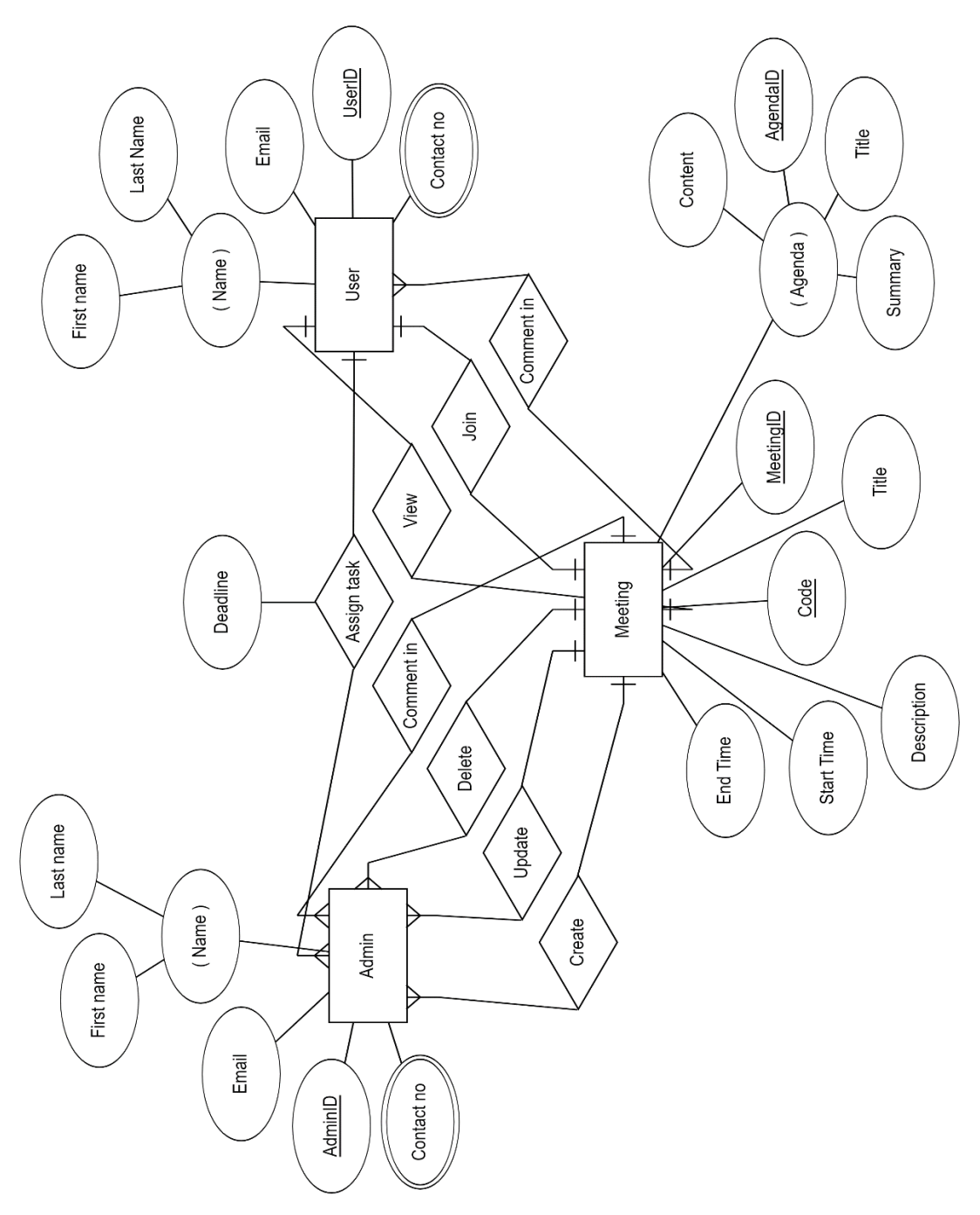

Figure 3.4: Entity Relationship Diagram

In figure 3.4, this diagram represents the relation between admin, user and meeting.

# *3.4.2* **Logical Schema**

The Logical Schema is given below:

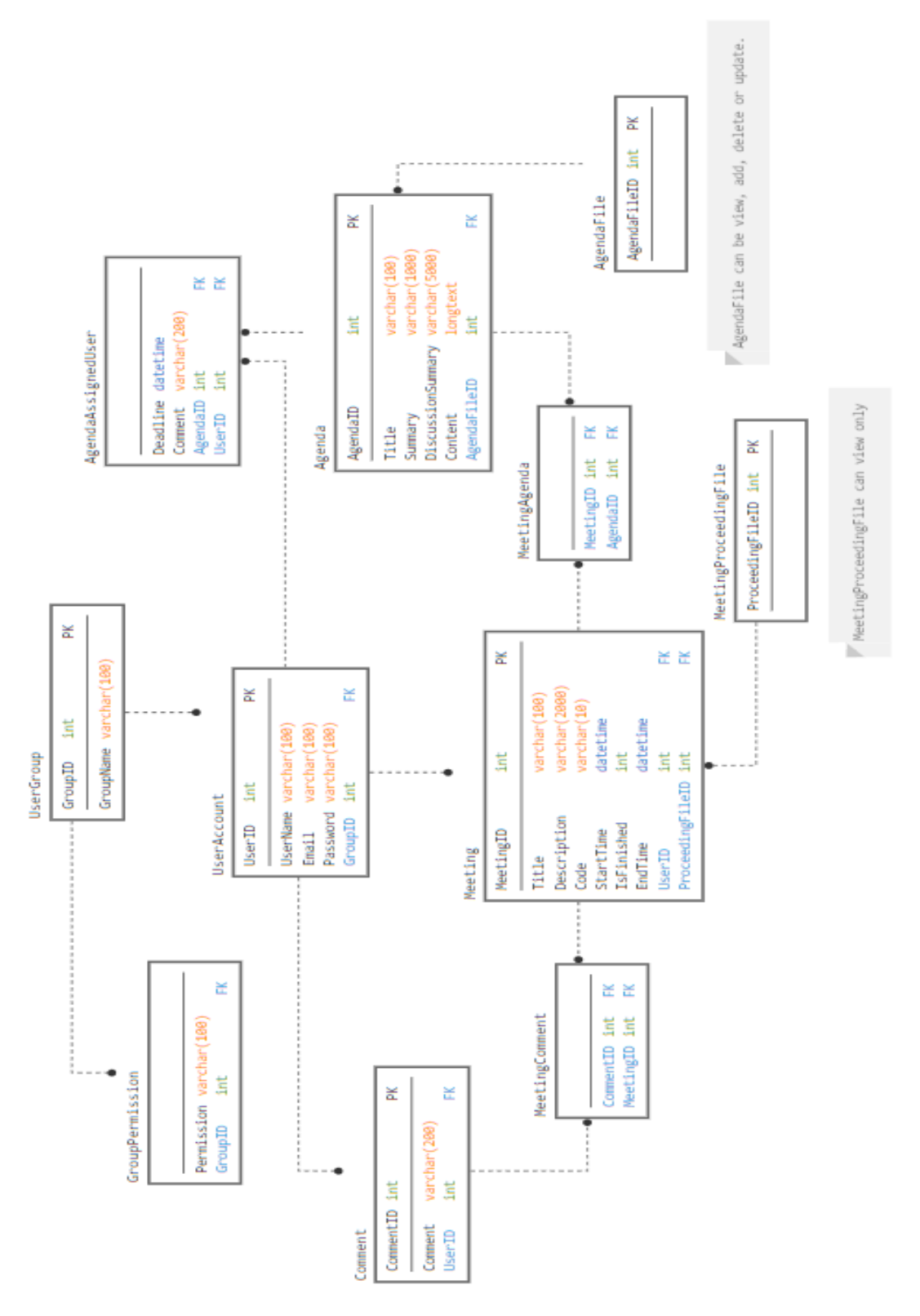

Figure 3.5: Logical Schema

Figure 3.5 contains the dataset of our web app which can give a small idea about our Digital Meeting Portal application.

# **3.5 Design Requirements**

©Daffodil International University 21

Initially we were fixed the following requirements to implement in our project.

- 1. User friendly site.
- 2. Easy way to create meeting.
- 3. Easy way to start and end meeting.
- 4. Easy way to assign tasks.
- 5. Pleasant dashboard.
- 6. Easy to use in live meeting.

# **CHAPTER 4 DESIGN SPECIFICATION**

### **4.1 Front-end Design**

Basic requirement of digital meeting front end design contains eight webpage which are designed initially by sketching and we implemented them later where we used the bootstrap 4 framework and then developed implementing react framework.

#### *4.1.1* **HTML**

To implement user interface of our app we written web pages using html to build the basic structure of our app as html is the skeleton of any web app. We optimized the html codes in a way that is completely readable to anyone.

#### *4.1.2* **CSS**

We implemented CSS to transform our web pages into dynamic web pages. Which described the presentation of an html codes and the documents in a page including colors, layout and fonts. Which allows presentation in different types of devices.

#### *4.1.3* **Bootstrap**

Bootstrap is an open source trendiest, responsive and smart front-end framework as its mobile first, prevailing. It developed along with html, SaaS and JavaScript and easy to implement as such we used it in our project which made our project responsive and developed the speed of our system. The other advantages it provides us the capability of utilize 12-column grid and customizable [3].

#### *4.1.4* **JavaScript**

JavaScript allows to create highly responsive user interfaces which lets dynamic functionality as we don't need to wait for the server to react to show another task. Besides containing better functionality and libraries it made our task easy to implement.

#### *4.1.5* **React**

ReactJS uses a new way of rendering web pages implementing them highly dynamic and responsive to user input. As it's an open source JavaScript library which built by Facebook so it changes the way Facebook approaches development. As our app is a single page application and we implemented rest api so react used here to make them perfect [4].

#### **4.2 Back-end Design**

Backend development is an aptitude that powers the web. However, it does it unobtrusively, without flourish — allowing people to browse their favorite sites without thinking pretty much all the work put in by the backend developer or group.

#### *4.2.1* **NODE.JS**

We implemented Node.JS to make our app a real time web app. AS Node.JS uses v8 engine which compile js into native machine code which made our app very fast and increased productivity. Besides it energizes imparting to nearness of the npm which let us refresh, share and reuse code. Another important thing is we wrote js for server and client which made easy to send data between the server and the client [5][8].

#### *4.2.2* **PostgreSQL**

PostgreSQL does have everything mysql has in addition to it supports many features such as JSON support which supported natively and cleanly. These features let us use this database [6].

#### *4.2.3* **Express.js**

We chose Express.js because it provides easy dead routing and support for Connect middleware, allowing many extensions and useful features. Besides, it's the most common node js web app feature.

#### *4.2.4* **Socket.IO**

As one of our pre requisite was to implement a real time chat system when the meeting goes live. Socket.IO is needed to implement this system. It is a networking library of js which runs server-side on Node.js [7].

# **4.3 Interaction Design and UX**

User Interface (UI) design is the method of making interfaces in programming or modernized gadgets with an attention on looks or style. UI design usually refers to graphical user interfaces. It is the most significant part for any site for guaranteeing better client experience.

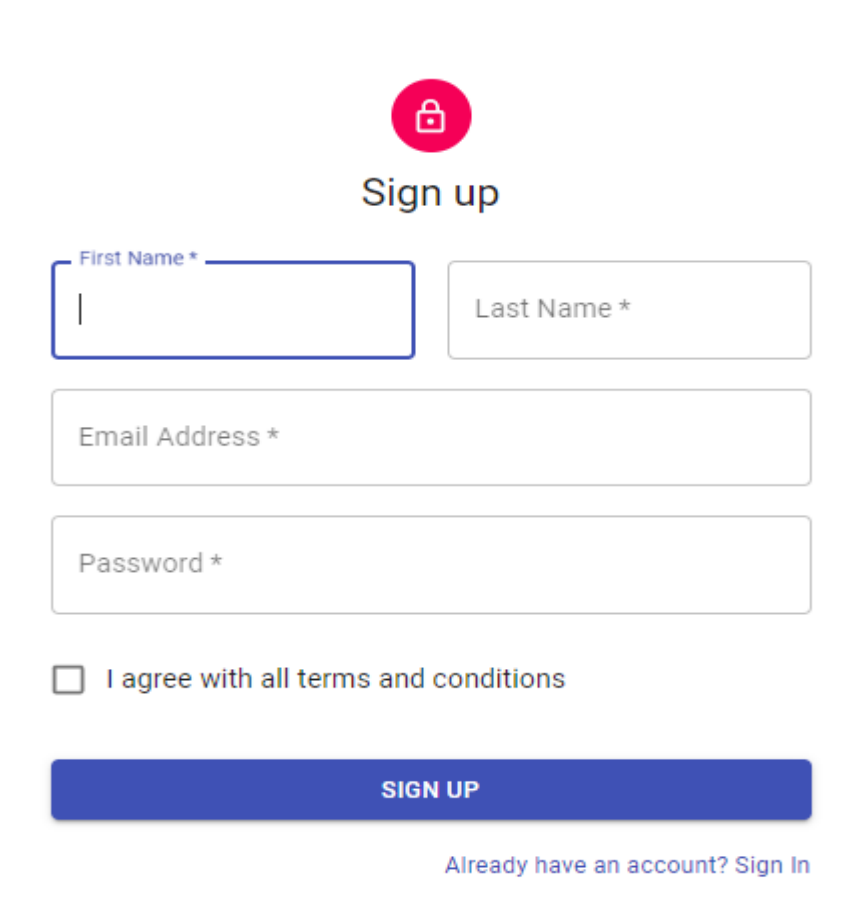

### *4.3.1* **Sign Up Page**

Copyright © DDCM 2019.

Figure 4.1: Sign Up Page

In figure 4.1, it shows the sign-up page. A user needs to give some information's like first name, last name, email, password and a tick mark on the agreement of terms and conditions.

# *4.3.2* **Sign in Page**

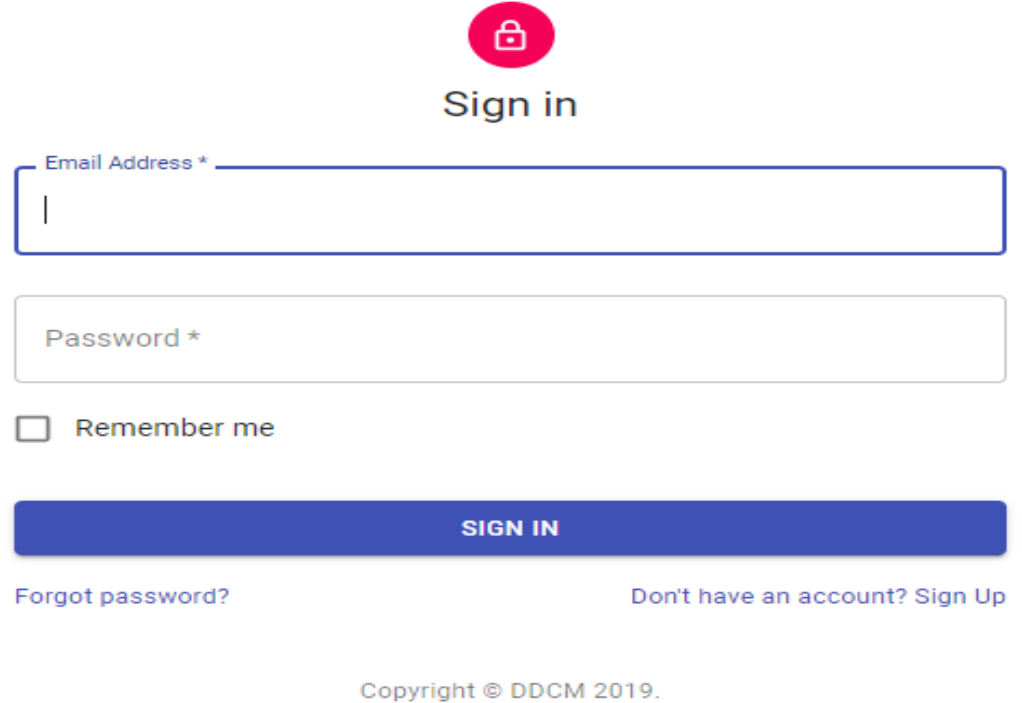

Figure 4.2: Sign in Page

In figure 4.2, it shows the sign-in page. A user needs to give email, password and a tick mark on the remember me option.

# *4.3.3* **Dashboard Page**

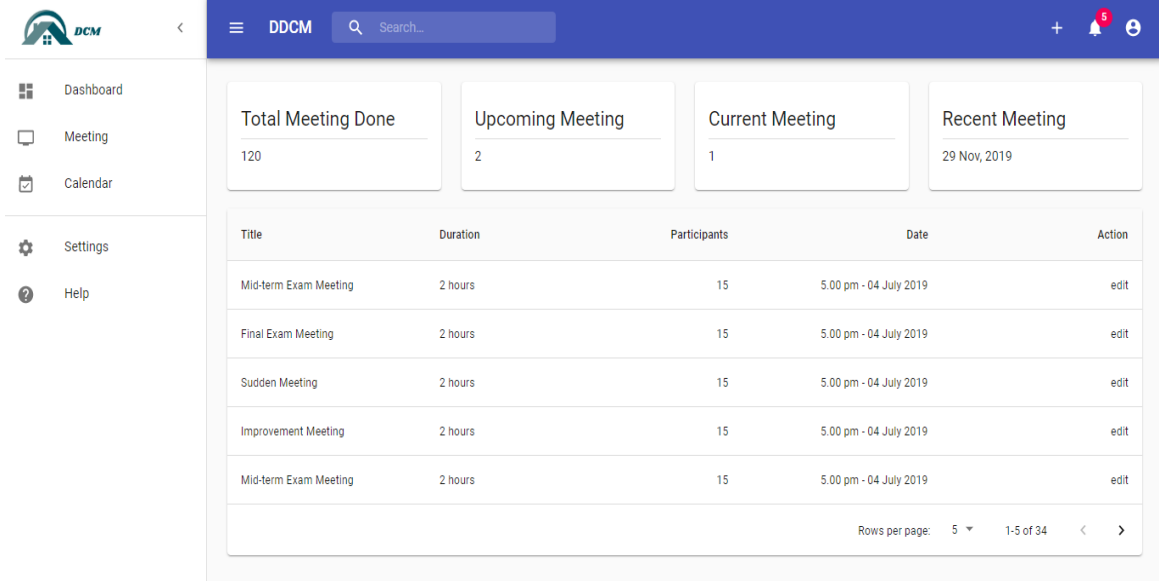

#### Figure 4.3: Dashboard Page

In figure 4.3, in dashboard page all the meetings will be shown.

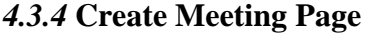

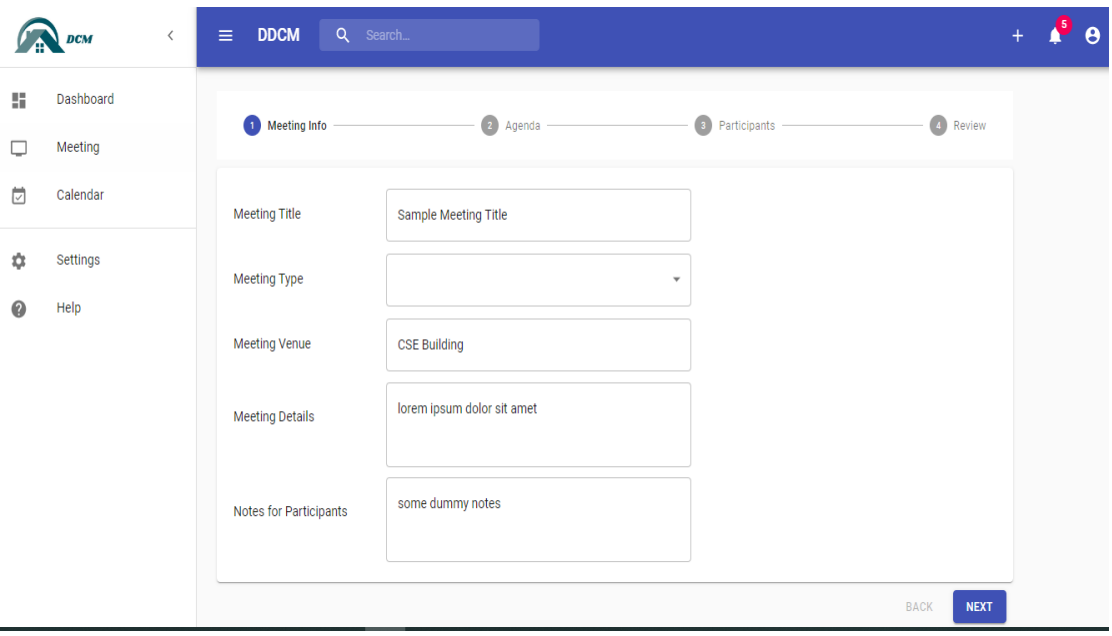

Figure 4.4: Create Meeting Page

In figure 4.4, to create a meeting, a user needs to give meeting title, type, venue, details, note for participants, agendas and participants.

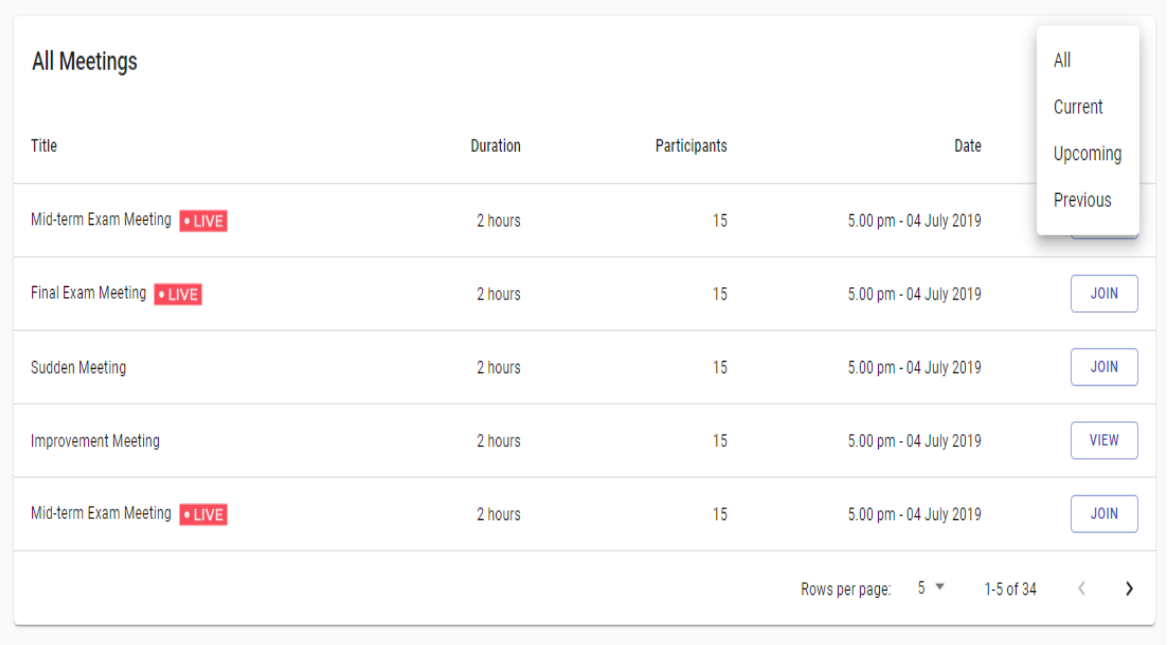

# *4.3.5* **All Meeting Page**

Figure 4.5: All Meeting Page

Figure 4.5 shows all the meetings in one place.

# *4.3.6* **Live Meeting Page**

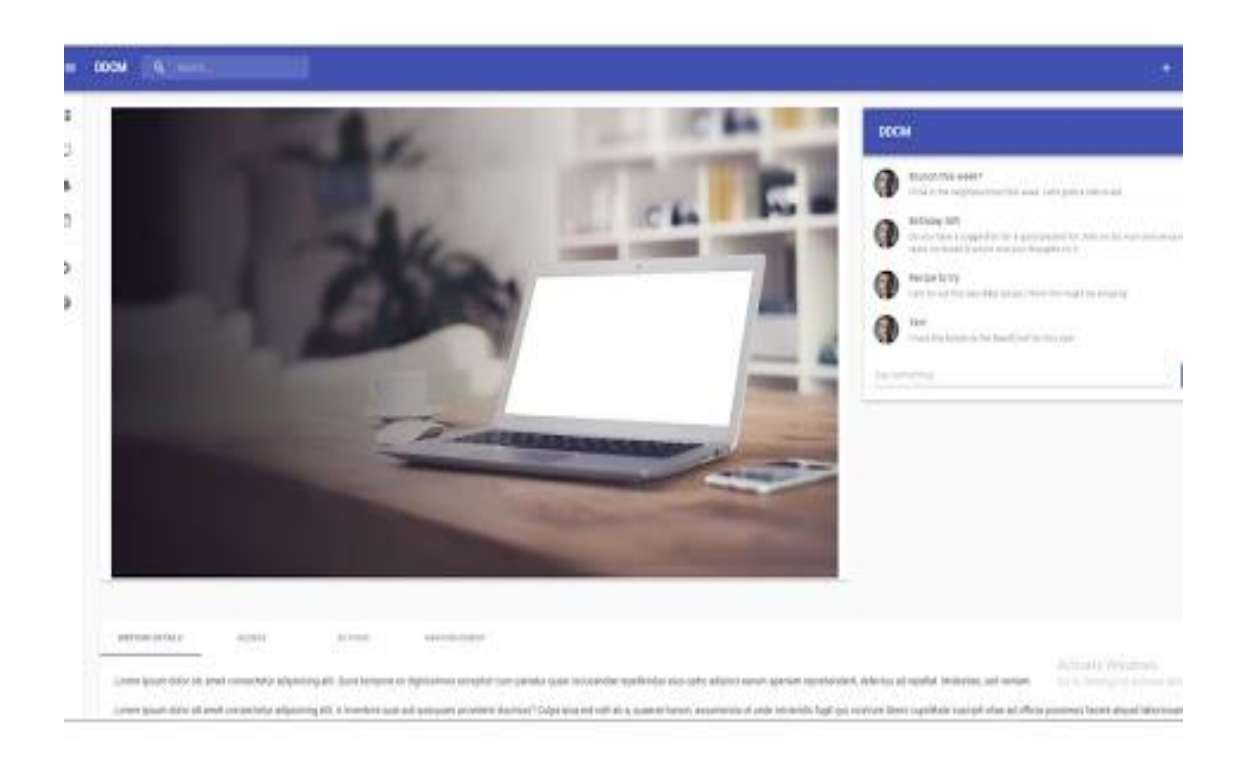

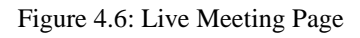

In figure 4.6, this page contains the current meeting with comment section, agenda, details, start and end meeting option etc.

# *4.3.7* **Profile Page**

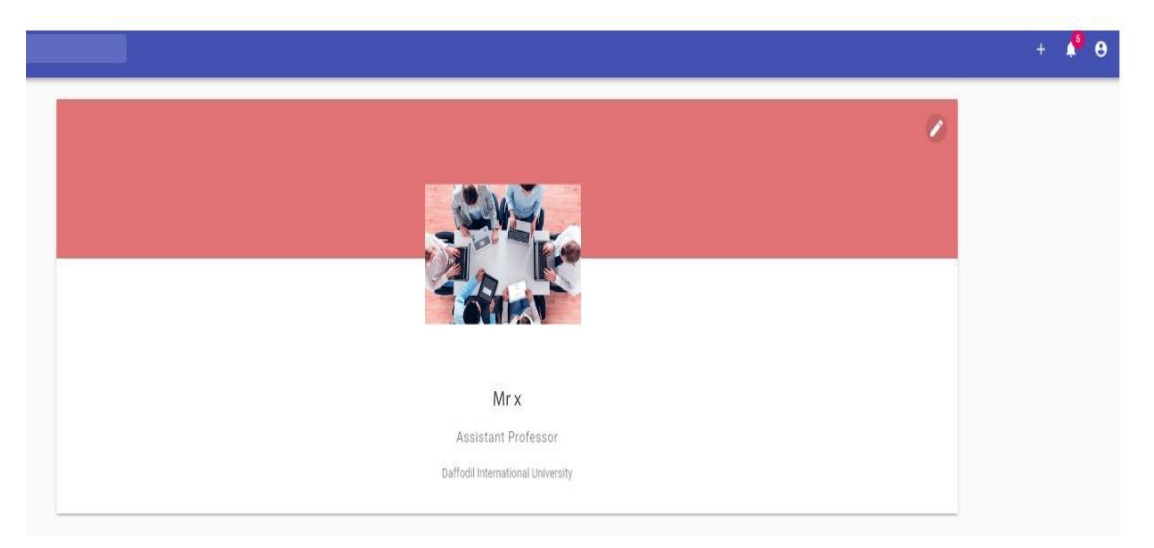

Figure 4.7: Profile Page

In figure 4.7, this is the user profile page which will show the profile picture, user name, designation and institution name.

# **4.4 Implementation Requirements**

Following technologies used in my project.

- 1. HTML 5 and CSS
- 2. Bootstrap 4
- 3. JavaScript
- 4. React
- 5. Node.js
- 6. Express.js
- 7. PostgreSQL
- 8. Socket.IO

The following software used to implement the application:

- 1. Visual Studio Code
- 2. Git
- 3. pgAdmin
- 4. Postman

# **CHAPTER 5 IMPLEMENTATION AND TESTING**

# **5.1 Implementation of Database**

Tables of databases are shown below:

J.

i.

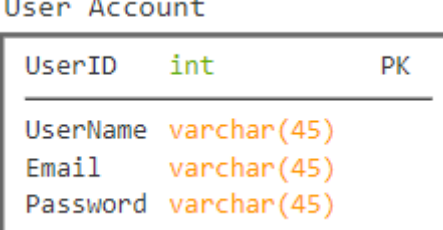

Figure 5.1: User Table

Figure 5.1 contains the user account table which has data's like user ID, user name, email and password.

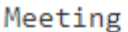

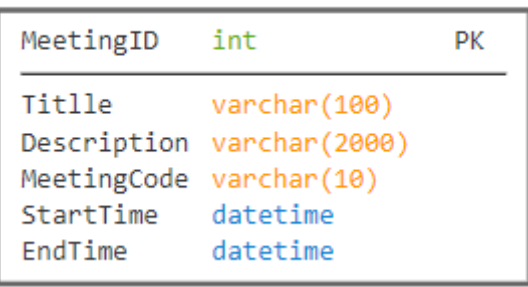

Figure 5.2: Meeting Table

Figure 5.2 contains the meeting table which has data's like meeting ID, title, description, meeting code, start time and end time.

Agenda

| AgendaID                                         | int                                                       | PК |
|--------------------------------------------------|-----------------------------------------------------------|----|
| Title<br>Summary<br>DiscussionSummary<br>Content | varchar(100)<br>varchar(500)<br>varchar(1000)<br>longtext |    |

Figure 5.3: Agenda Table

Figure 5.3 contains the agenda table which has data's like agenda ID, title, summary, discussion summary and content.

AgendaFile

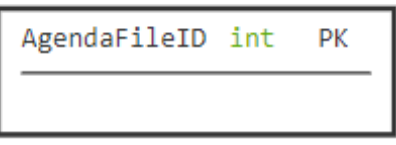

Figure 5.4: Agenda File Table

Figure 5.4 contains the agenda file table which has only an agenda file ID.

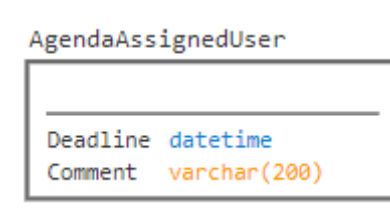

Figure 5.5: Agenda Assigned User Table

Figure 5.5 contains the agenda assigned user table which has data's like deadline and comment.

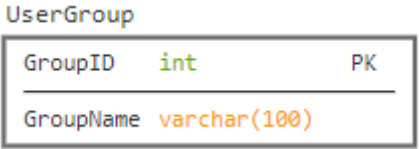

Figure 5.6: User Group Table

In Figure 5.6 contains the user group table which has data's like group ID and group name.

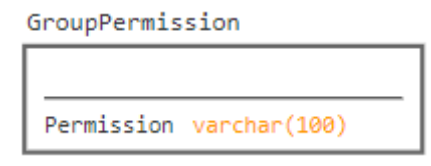

Figure 5.7: Group Permission Table

Figure 5.7 contains the group permission table which has only permission.

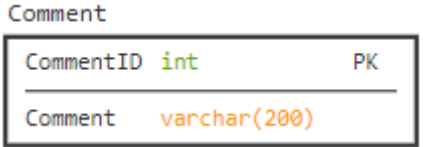

Figure 5.8: Comment Table Figure

Figure 5.8 contains the comment table which has data's like comment ID and comment.

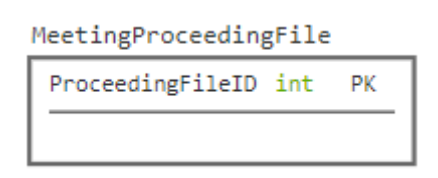

Figure 5.9: Meeting Proceeding File Table

Figure 5.3 contains the meeting proceeding file table which has only proceeding file ID.

# **5.2 Implementation of Front-end Design**

Our initial goal was to make a paperless department meeting environment. We designed the whole system according to the department's needs. We have a login and sign up page. Without login, no one can enter our meeting. After login, users can see the dashboard, meeting, calendar, settings and some other pages. In the dashboard, we show the count of past meetings, upcoming meetings, and recent meeting dates and also show running meetings. A calendar page plugged in where people can see their important events. On the help page, we provided a tutorial on how to access our department meeting. In the setting page, page users can change their settings according to their wishes. The meeting page contains three types of meetings like the current meeting, past meeting, and the upcoming meeting. Then we have a live meeting page where user can see the paper in pdf format and also have a chat box.

# **5.3 Implementation of Interactions**

The main goal was to shift to electronic meeting system where no paper is used and doesn't need to face hardness. Two types of users can access. One is an admin who can control the whole system and another one is general users. Admin can create meetings and also, he can edit and delete the meeting that he created. A meeting code will be generated automatically and by using that meeting code general users can join the meeting. Without the meeting code, general users can't join any kind of meeting. After joining the meeting, the main focus is the live meetings where users interact with each other on the laptop by chatting and watching paper in pdf format. Admin can assign specific tasks to the users. And users get notified of his task.

# **5.4 Testing Implementation**

We run our project through some testing procedure to check if it works properly or not. Several tests are presented below to indicate the absolute readiness of the application to function.

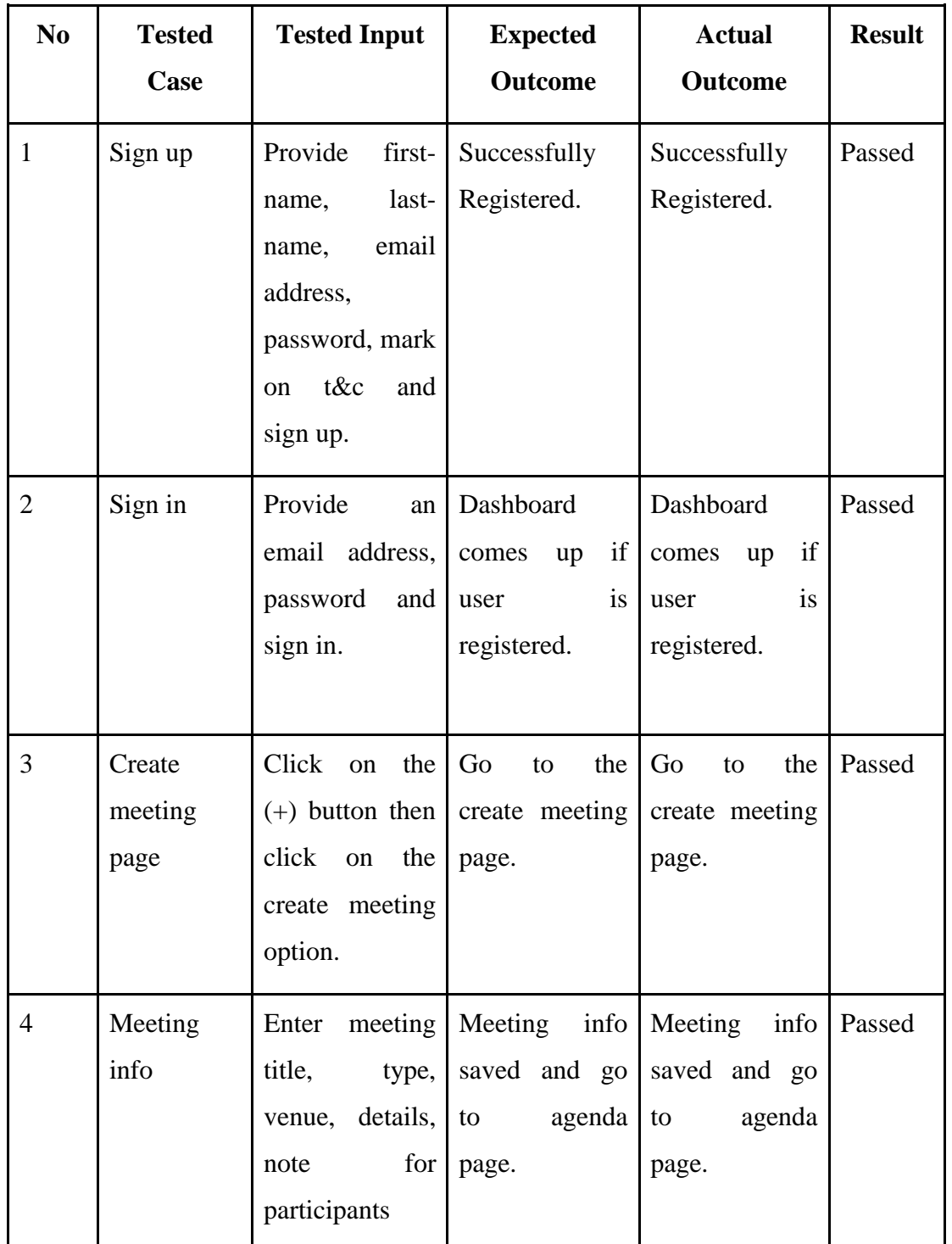

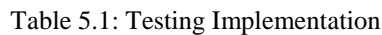

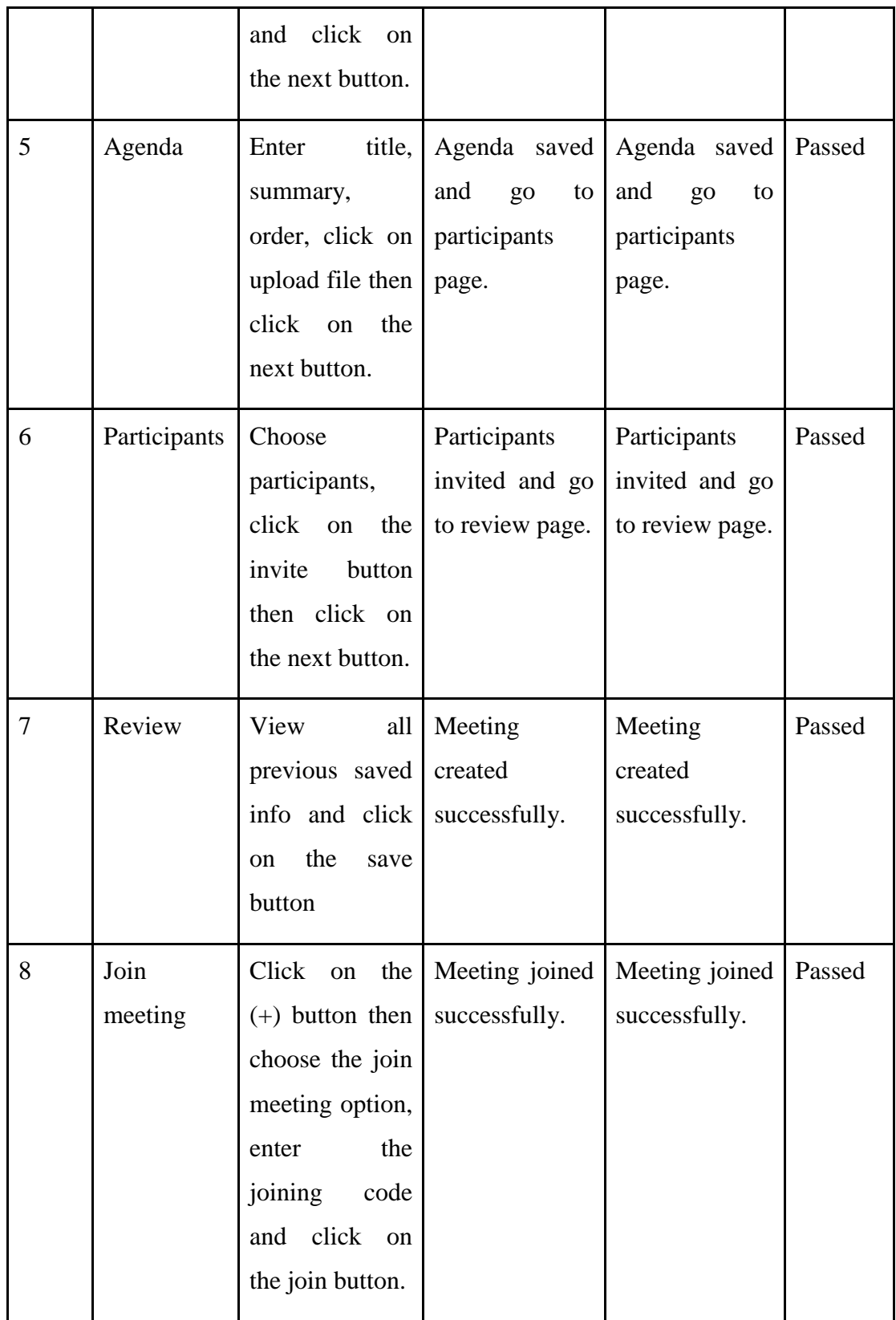

In table 5.1, we present the tests which was taken by us and all the tests passed successfully.

# **5.5 Test Results and Reports**

Some test results and reports are given below:

## *5.5.1* **Functionality Testing**

We run this test to verify our product is as fulfil the specifications and it fulfil the basic requirements as still a few features need to add.

### *5.5.2* **Usability testing**

Usability test is taken by the real user. Some usability tests are given below:

### *5.5.2.1* **Test the site Navigation**

| <b>Test Case</b> | <b>Test Data</b>          | <b>Result</b>                          |
|------------------|---------------------------|----------------------------------------|
| Menus            | Check in different device | visible<br>Easily<br>and<br>consistent |
| <b>Buttons</b>   | Check in different device | visible<br>Easily<br>and<br>consistent |
| Links            | Check in different device | Consistent                             |

Table 5.2: Test the site Navigation

Table 5.2 shows that all tests passed successfully.

### *5.5.2.2* **Test the Content**

Table 5.3: Test the Content

| <b>Test Case</b> | <b>Test Data</b>                            | Output |
|------------------|---------------------------------------------|--------|
| Content          | Readable content without   Passed<br>errors |        |
| Images           | contain an "alt" text                       | Passed |

Table 5.3 shows that all tests passed successfully.

# *5.5.3* **Interface Testing**

In this section we tested Database Server, Web Server and Application.

# *5.5.3.1* **Application**

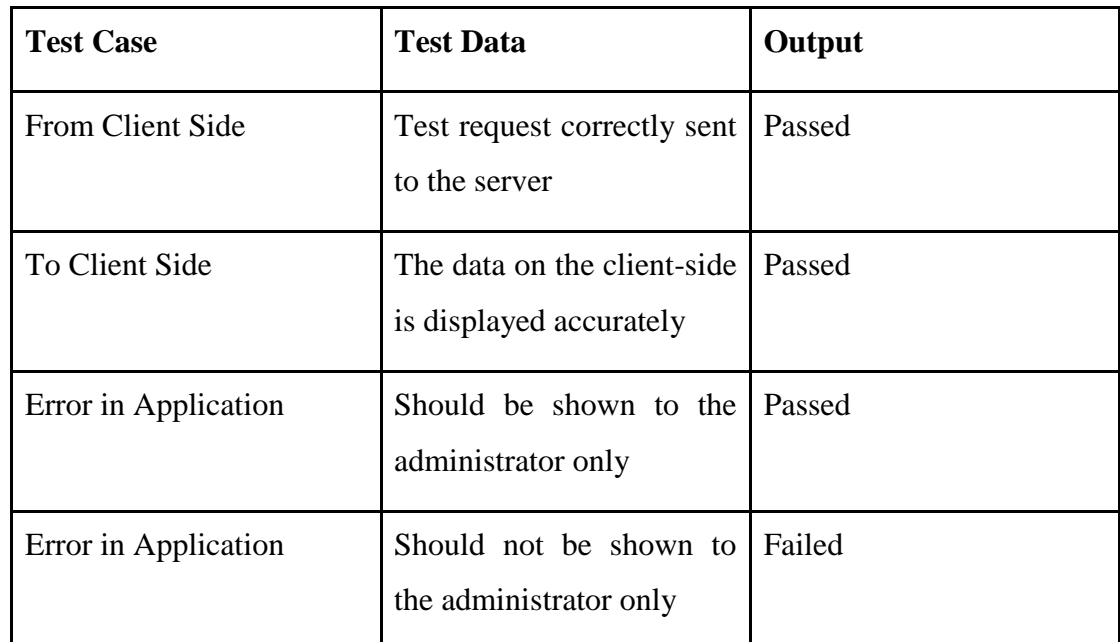

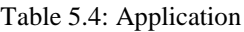

Table 5.4 shows that all tests passed successfully instead of one test.

### *5.5.3.2* **Database Server**

Queries sent to the database resulting in expected results, but creating error in some cases.

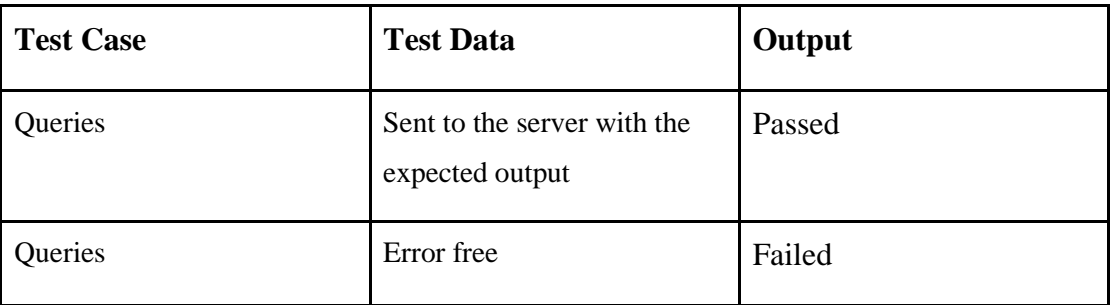

Table 5.5: Database Server

Table 5.5 shows that database server is not error free.

### *5.5.4* **Database Testing**

Table 5.6: Database Testing

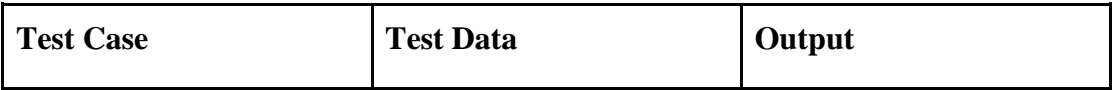

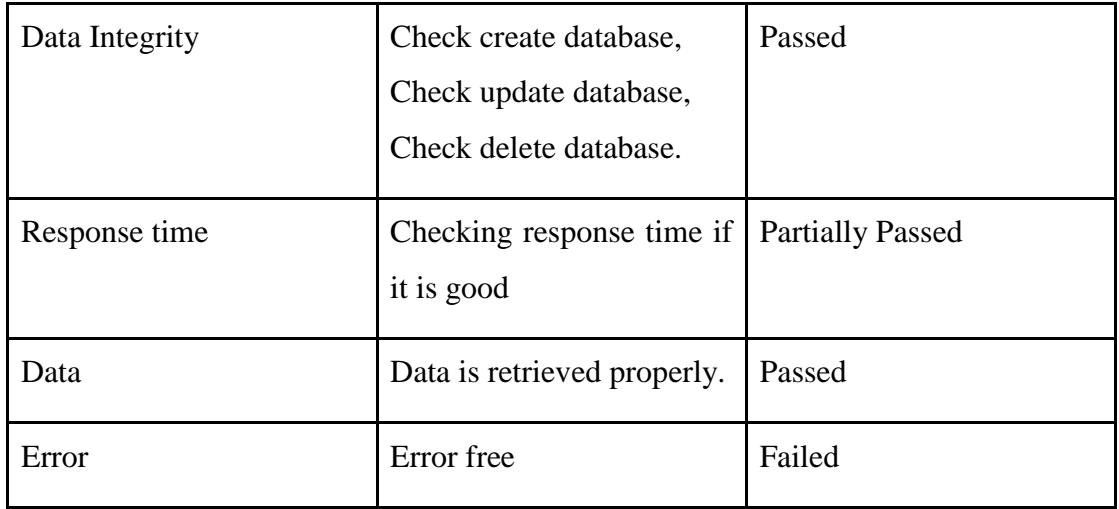

Table 5.6 contains some tests partially passed or failed.

# *5.5.5* **Crowd Testing**

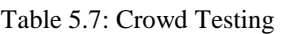

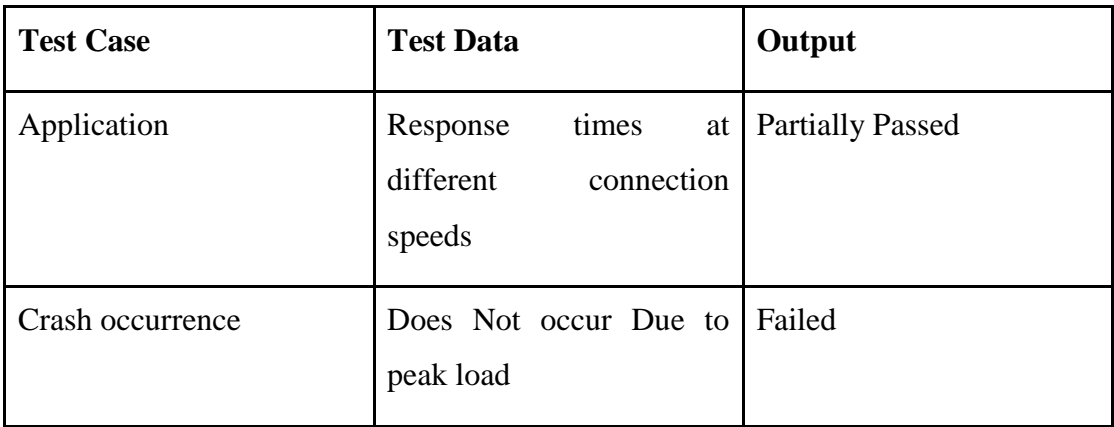

Table 5.2 shows that all tests not passed successfully.

# **CHAPTER 6 CONCLUSION AND FUTURE SCOPE**

### **6.1 Discussion and Conclusion**

Digital Meeting empowers the meeting to concentrate on governance, not just management, with the right resources. This formalizes meetings saves hours to prepare agendas and fulfill deliveries throughout a paperless world. It allows feasibly collaborate with annotations and summaries of meetings. Anywhere, on any device. As we tried to make meeting more effective and creating paperless environment using our Digital Meeting app which is a platform for uninterrupted communication without considering any sort of disruption. In the meantime, our system is also cost-effective, convenient and time-saving modes of communication.

#### **6.2 Scope for Further Development**

As Digital Meeting app in its initial phase it does have lots of area to develop. Now it does create & host meeting only which is for only specific kind of meeting which are not complex. It can be developed more adding task scheduler and document managing system. In the meantime, enhancing collaboration and productivity by enabling participants and meeting organizers to conduct meetings and discussions anytime and anywhere is one of the major further developments scope. Another scope is facilitating important meeting actions such as voting, surveys and track and manage activities through audit logs and fine-grained access control.

#### **APPENDIX**

# **APPENDIX A: PROJECT REFLECTION**

Implementing this project, we introduced with a number of new and updated technology and system which left us with excellent experience and grown our thirst to learn more technology and work with more web-based work. In brief this whole journey was fantastic and helping and working altogether made us complete our project this much.

#### **References:**

[1] Boardable, available at << https://boardable.com/>>, last accessed on 16-10-2019 at 10:00 PM.

[2] iBabs, available at <[<https://www.ibabs.eu/>](https://www.ibabs.eu/)>, last accessed on 16-10-2019 at 10:50 PM.

[3] Why do we use Bootstrap?, available at <[<https://www.quora.com/Why-do-we-use-Bootstrap>](https://www.quora.com/Why-do-we-use-Bootstrap)>, last accessed on 19-10-2019 at 08:40 PM.

[4] Why should we use ReactJS?, available at <[<https://www.quora.com/Why-should-we-use-](https://www.quora.com/Why-should-we-use-ReactJS)[ReactJS>](https://www.quora.com/Why-should-we-use-ReactJS)>, last accessed on 19-10-2019 at 09:40 PM.

[5] Why should I use Express when developing a web app with Node.js?, available at <[<https://www.quora.com/Why-should-I-use-Express-when-developing-a-web-app-with-Node-js>](https://www.quora.com/Why-should-I-use-Express-when-developing-a-web-app-with-Node-js)>, last accessed on 19-10-2019 at 10:15 PM.

[6] Are there any reasons to use PostgreSQL over MySQL?, available at <[<https://www.quora.com/Are-there-any-reasons-to-use-PostgreSQL-over-MySQL>](https://www.quora.com/Are-there-any-reasons-to-use-PostgreSQL-over-MySQL)>, last accessed on 19-10-2019 at 11:00 PM.

[7] What is Socket.io?, available at <[<https://www.quora.com/What-is-Socket-io>](https://www.quora.com/What-is-Socket-io)>, last accessed on 19-10-2019 at 11:50 PM.

[8] Top 10 Reason: Why You Should Use Node.JS?, available at << https://medium.com/quick[code/top-10-reason-why-you-should-use-node-js-5926b4d1f2c1>](https://medium.com/quick-code/top-10-reason-why-you-should-use-node-js-5926b4d1f2c1)>, last accessed on 23-10-2019 at 01:25 AM.

[9] Electronic meeting information, available at  $\ll$ https://www.azeusconvene.com/board-portal>>, last accessed on 21-10-2019 at 10:20 PM.

[10] Meeting streamline, available at  $\langle$ -https://www.azeusconvene.com/>>, last accessed on 21-10-2019 at 10:50 PM.

[11] Paperless Meeting, available at << https://www.azeusconvene.com/paperless-meetings>>, last accessed on 21-10-2019 at 11:20 PM.

[12] Testing procedure, available at <[<https://www.guru99.com/web-application-testing.html>](https://www.guru99.com/web-application-testing.html)>, last accessed on 21-10-2019 at 11:55 PM.

Turnitin

# Turnitin Originality Report

Processed on: 28-Nov-2019 11:53 +06 ID: 1223166181 Word Count: 4432 Submitted: 1

Digital Marketing By Nusrat<br>Mehnaz Chowdhury

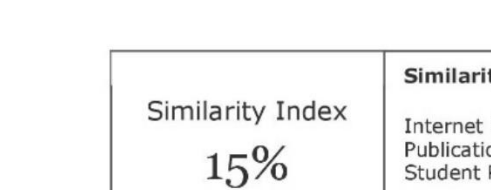

ty by Source

 $N/A$ <br> $15%$ 

Sources: N/A ons: Papers:

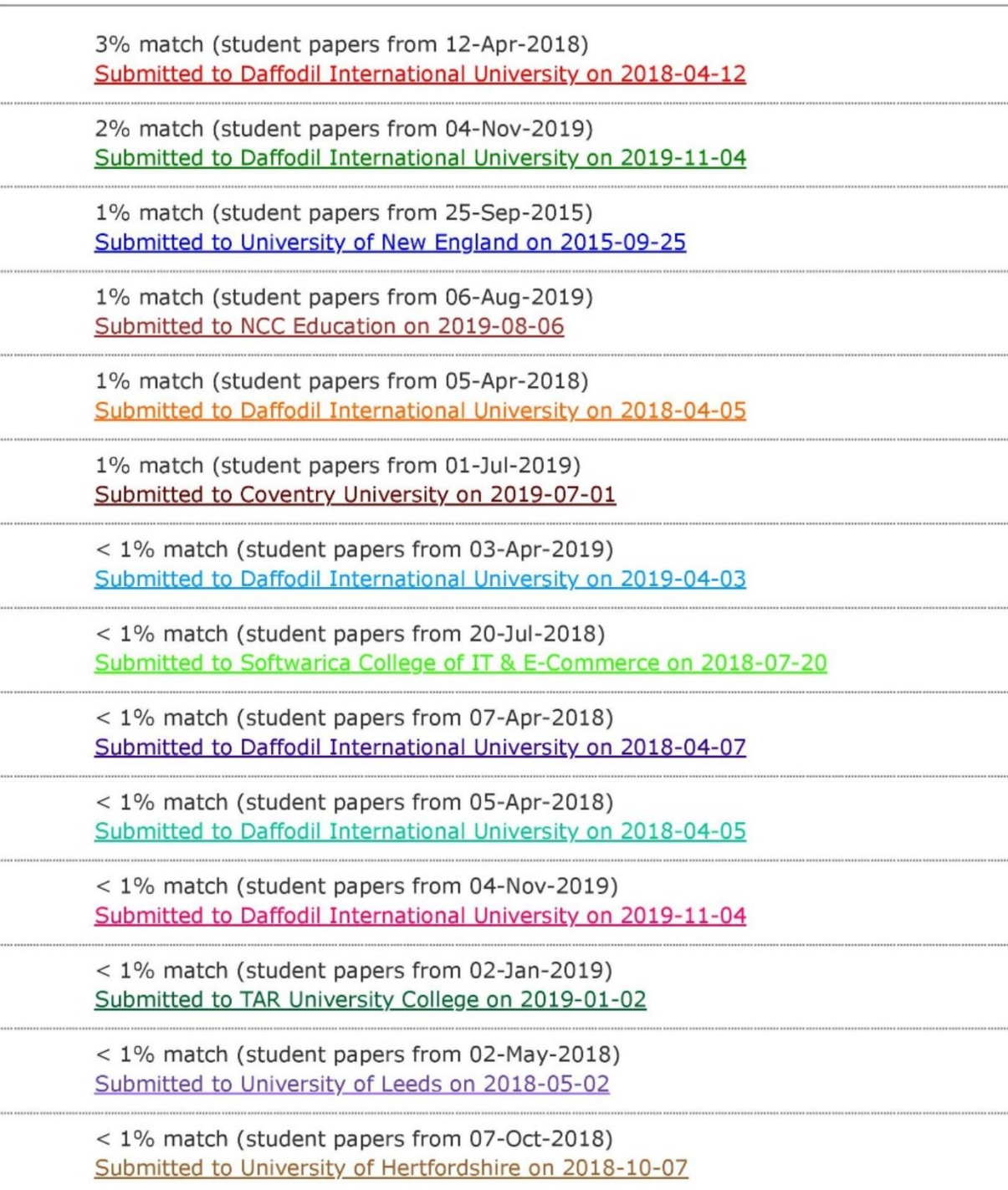